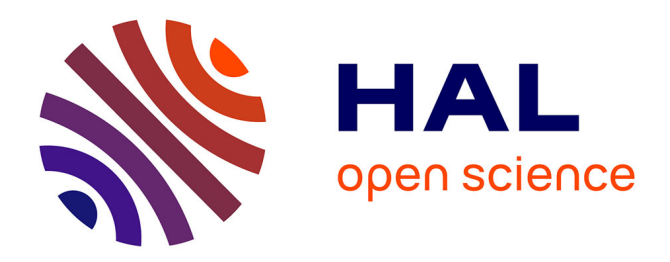

## **Utilisation du smartphone en photographie dentaire** David Bibas

## **To cite this version:**

David Bibas. Utilisation du smartphone en photographie dentaire. Chirurgie. 2019. dumas-02183825

## **HAL Id: dumas-02183825 <https://dumas.ccsd.cnrs.fr/dumas-02183825v1>**

Submitted on 15 Jul 2019

**HAL** is a multi-disciplinary open access archive for the deposit and dissemination of scientific research documents, whether they are published or not. The documents may come from teaching and research institutions in France or abroad, or from public or private research centers.

L'archive ouverte pluridisciplinaire **HAL**, est destinée au dépôt et à la diffusion de documents scientifiques de niveau recherche, publiés ou non, émanant des établissements d'enseignement et de recherche français ou étrangers, des laboratoires publics ou privés.

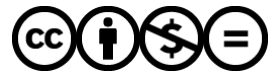

[Distributed under a Creative Commons Attribution - NonCommercial - NoDerivatives 4.0](http://creativecommons.org/licenses/by-nc-nd/4.0/) [International License](http://creativecommons.org/licenses/by-nc-nd/4.0/)

# Utilisation du smartphone en photographie dentaire

# **THESE**

Présentée et publiquement soutenue devant la

Faculté d'Odontologie de Marseille (Doyen : Monsieur le Professeur Jacques DEJOU)

Aix Marseille Université (Président : Monsieur le Professeur Yvon BERLAND)

Le 03 juin 2019

**par**

## **BIBAS David**

né le 29 novembre 1993 à MARSEILLE

## **Pour obtenir le Diplôme d'Etat de Docteur en Chirurgie Dentaire**

## **EXAMINATEURS DE LA THESE :**

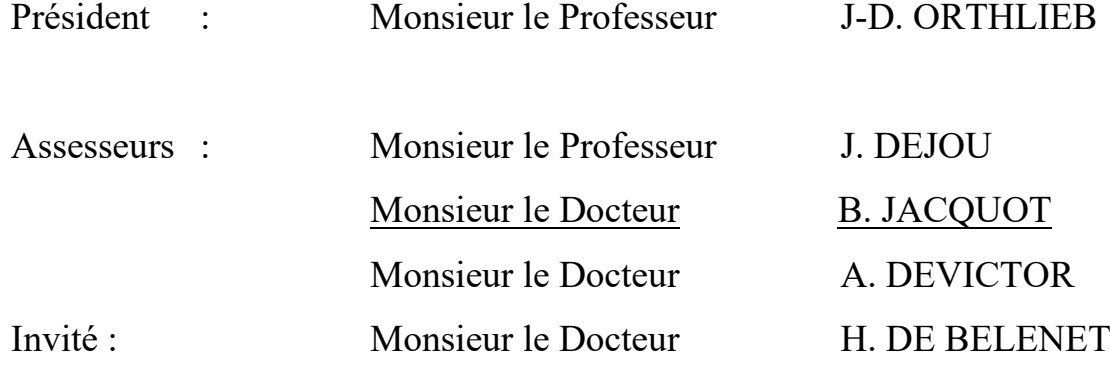

# Utilisation du smartphone en photographie dentaire

# **THESE**

Présentée et publiquement soutenue devant la

Faculté d'Odontologie de Marseille (Doyen : Monsieur le Professeur Jacques DEJOU)

Aix Marseille Université (Président : Monsieur le Professeur Yvon BERLAND)

Le 03 juin 2019

**par**

## **BIBAS David**

né le 29 novembre 1993 à MARSEILLE

## **Pour obtenir le Diplôme d'Etat de Docteur en Chirurgie Dentaire**

## **EXAMINATEURS DE LA THESE :**

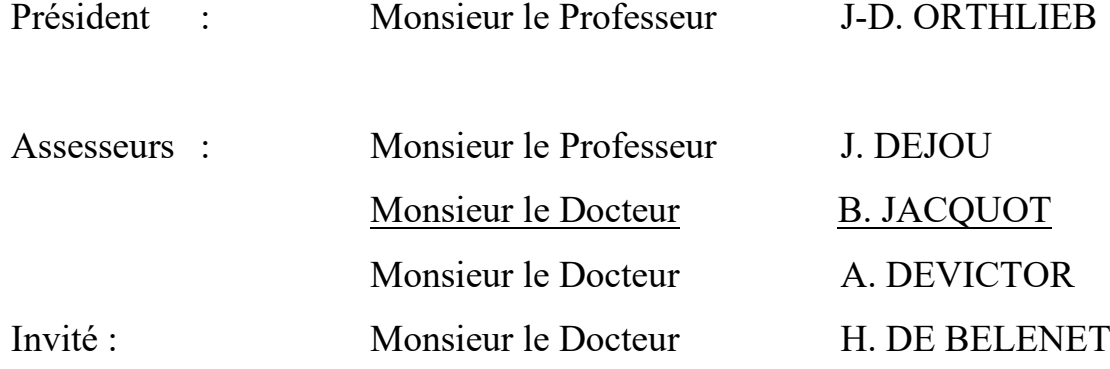

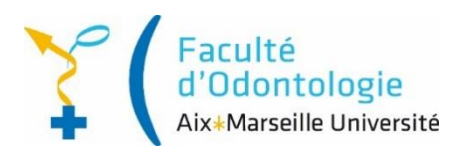

## ADMINISTRATION

*Mise à jour : février2019*

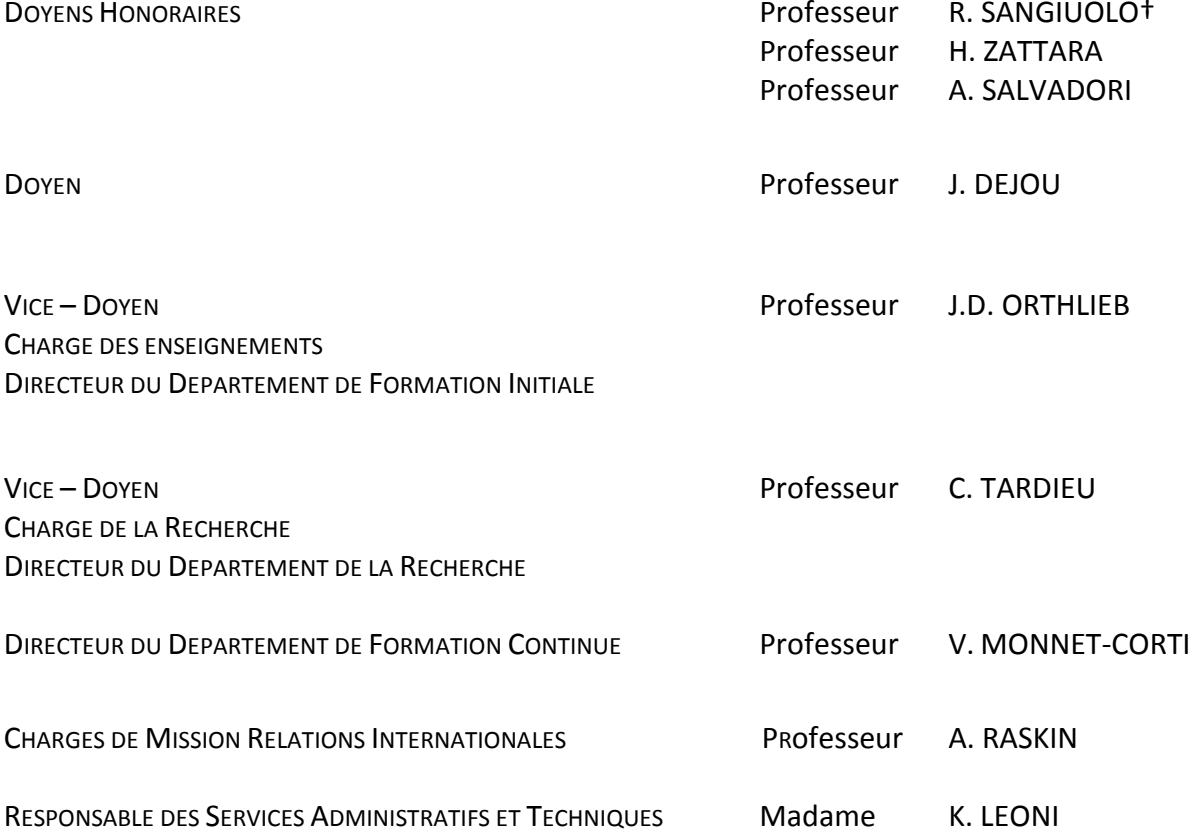

#### LISTE DES ENSEIGNANTS

#### **56ème SECTION : DEVELOPPEMENT, CROISSANCE ET PREVENTION**

#### **56.01 ODONTOLOGIE PÉDIATRIQUE ET ORTHOPÉDIE DENTO-FACIALE**

#### *ODONTOLOGIE PÉDIATRIQUE*

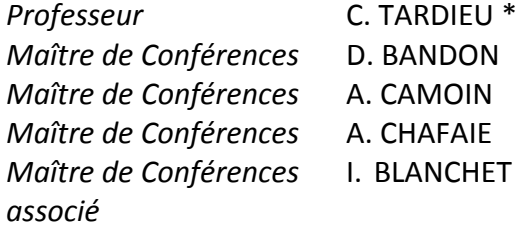

*Professeur* C. TARDIEU \* *Assistant* H. AL AZAWI *Maître de Conférences* D. BANDON *Assistant* E. CASAZZA

#### *ORTHOPÉDIE DENTO-FACIALE*

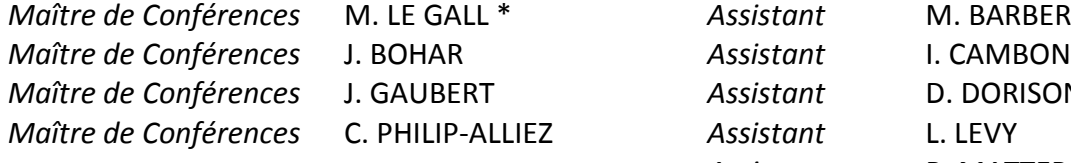

*Maître de Conférences* M. LE GALL \* *Assistant* M. BARBERO *Maître de Conférences* J. GAUBERT *Assistant* D. DORISON-BACHET *Maître de Conférences* C. PHILIP-ALLIEZ *Assistant* L. LEVY *Assistant* R. MATTERA *Assistant* M. VINAÏ

#### **56.02 PRÉVENTION - ÉPIDÉMIOLOGIE - ÉCONOMIE DE LA SANTÉ - ODONTOLOGIE LÉGALE**

*Professeur* D. TARDIVO

*Professeur* B. FOTI \* *Assistant* T. DRAUSSIN

#### **57ème SECTION : CHIRURGIE ORALE ; PARODONTOLOGIE ; BIOLOGIE ORALE**

#### **57.01 CHIRURGIE ORALE ; PARODONTOLOGIE ; BIOLOGIE ORALE**

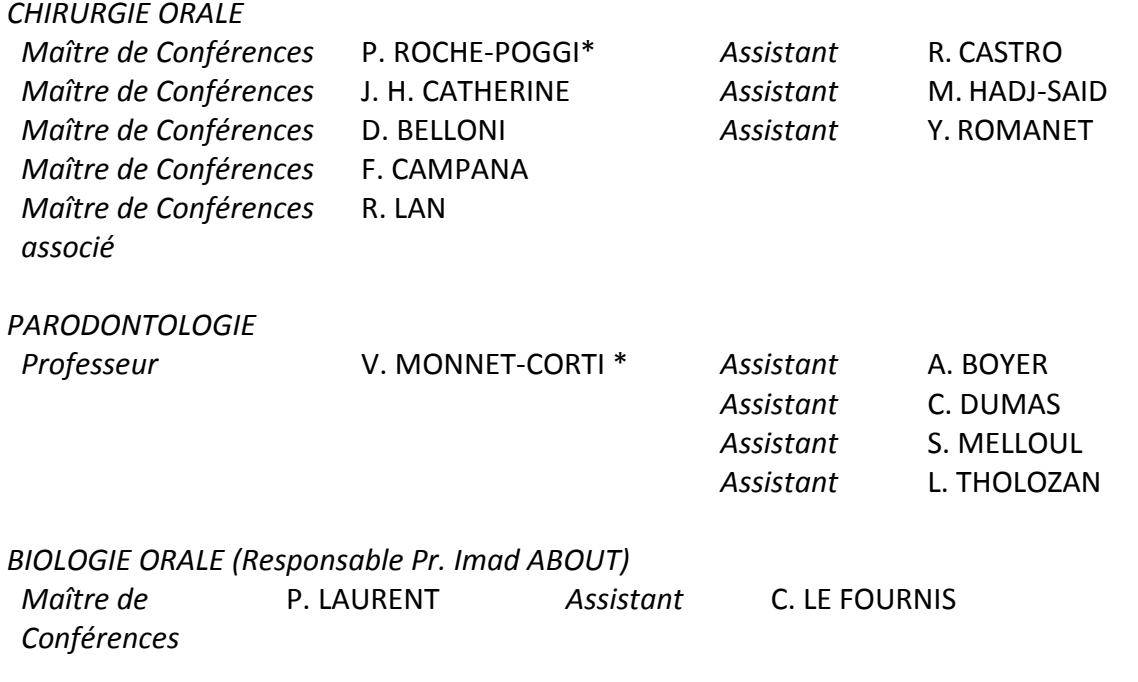

**58ème SECTION : REHABILITATION ORALE**

#### **58.01 DENTISTERIE RESTAURATRICE, ENDODONTIE, PROTHESES, FONCTION-DYSFONTION, IMAGERIE, BIOMATÉRIAUX**

#### *DENTISTERIE RESTAURATRICE, ENDODONTIE*

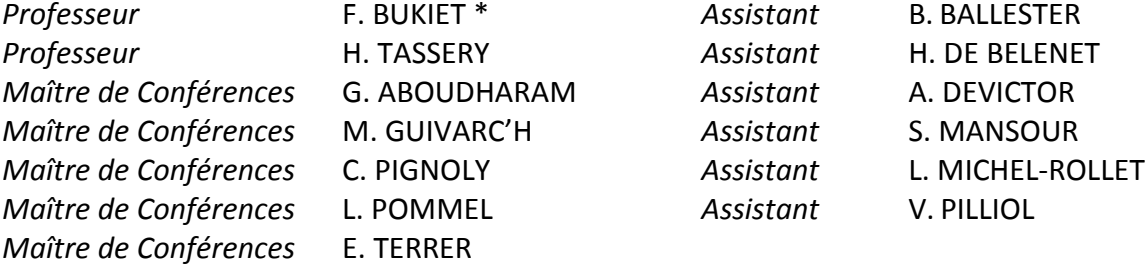

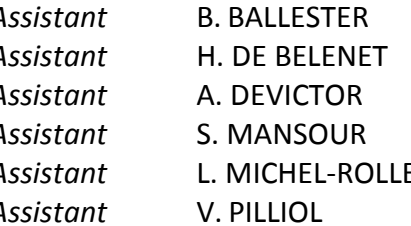

**\*** Responsable Profile

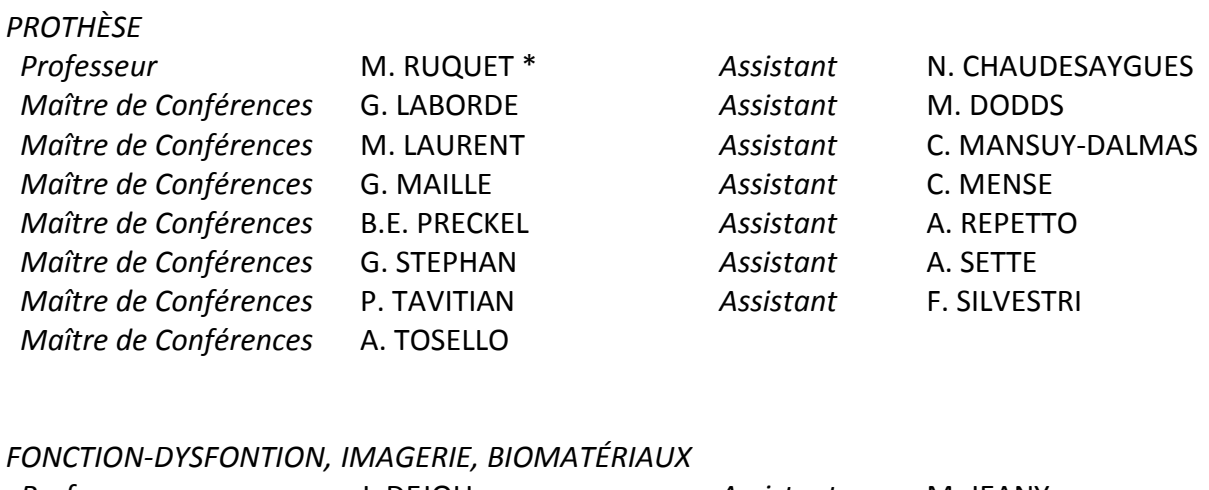

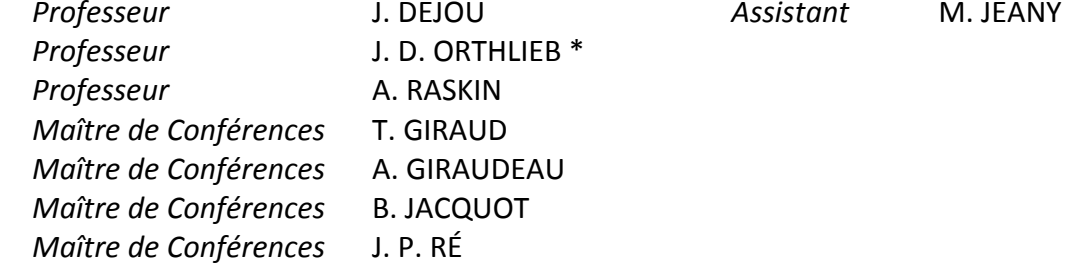

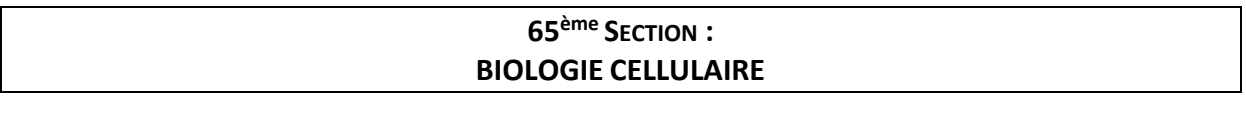

PROFESSEUR I. ABOUT RESPONSABLE PROFIL BIOLOGIE ORALE

## **Remerciements :**

Au Président du Jury,

#### **Monsieur le Professeur Jean-Daniel ORTHLIEB,**

Un grand merci de me faire l'honneur de présider cette thèse. Vous avez su durant toutes ces années nous écouter avec attention même si la forme que nous utilisions n'était pas des plus conventionnelle, nos échanges rarement de tout repos ont toujours été constructifs et ont aidé à améliorer la vie étudiante.

Je me souviendrai toujours des petits cartons de couleur que nous utilisions en deuxième année ! Votre vision de la profession, calme et toujours orientée vers l'avenir m'aide à appréhender une carrière sans stress.

Merci pour tout et je l'espère, à bientôt !

#### **A Monsieur le Professeur Jacques DEJOU,**

Un grand merci à vous d'avoir accepté de faire partie de ce jury. Vous avez été Doyen durant mes 5 années d'études au sein de la faculté de chirurgie dentaire, cela a été un vrai plaisir ! Vous méritez sans aucun doute une belle retraite. Je vous souhaite le meilleur pour les années à venir. Merci pour tout !

A mon directeur de thèse,

#### **Monsieur le Docteur Bruno JACQUOT,**

Que vous dire après ces trois années de clinique hormis un grand MERCI …

C'est avec vous que j'ai commencé à travailler, il est donc logique que je termine ma formation initiale avec vous. Depuis la quatrième année que vous me suivez, vous n'avez jamais cessé de nous tirer vers la perfection (sachant qu'on ne l'atteindra jamais) ce qui est, à mon humble avis, la mission principale d'un enseignant.

Vous nous avez appris à toujours aller chercher l'information par nous-même au lieu de rester passif dans ses études et par la même occasion à avoir un regard critique, qualité essentielle dans notre belle profession.

Vous m'avez appris tellement de choses durant ces discussions que nous avions le lundi et le vendredi tant sur les biomatériaux que sur le reste de la pratique dentaire ou tout simplement la vie !

Alors merci pour tout cher Docteur !

Je vous dis simplement à bientôt car nous nous reverrons sûrement !

#### **A Monsieur le Docteur Alix DEVICTOR,**

Comment envisager une thèse sur la photographie sans toi Alix ? Merci de m'honorer de ta présence dans ce jury. Tu es sans nul doute un exemple à suivre du fait de ton talent en tant que clinicien mais aussi en tant qu'enseignant.

Merci pour ta sympathie et ta disponibilité durant ces années de clinique !

Mon stage actif de sixième année en ta compagnie a été un vrai plaisir et très instructif. J'espère sincèrement avoir l'occasion de te recroiser dans des événements professionnels et pourquoi pas à la faculté.

Merci pour tout !

#### **A Monsieur le Docteur Hugues DE BELENET,**

Vous avez très aimablement accepté de faire parti de ce jury et je vous en remercie.

Merci pour votre aide toujours précieuse durant ces années de clinique. C'est toujours un plaisir de travailler avec vous et toute la team d'OC du lundi et du vendredi avec laquelle je partage une vision biologique et conservatrice de la profession. La qualité de votre travail et de votre façon d'appréhender la profession est une source d'inspiration.

Merci pour tout !

#### **A Monsieur le Docteur Grégory CAMALEONTE,**

Un énorme merci à toi pour m'avoir fait partager ta passion et ton talent pour la photographie. En effet c'est toi qui m'as donné goût à cet art ! Tes conférences sont toujours un plaisir pour les yeux mais aussi très inspirantes.

Merci pour tes conseils avisés et pour m'avoir ouvert les portes de ton cabinet avec chaleur et bonne humeur.

Nous nous reverrons certainement !

Merci pour tout !

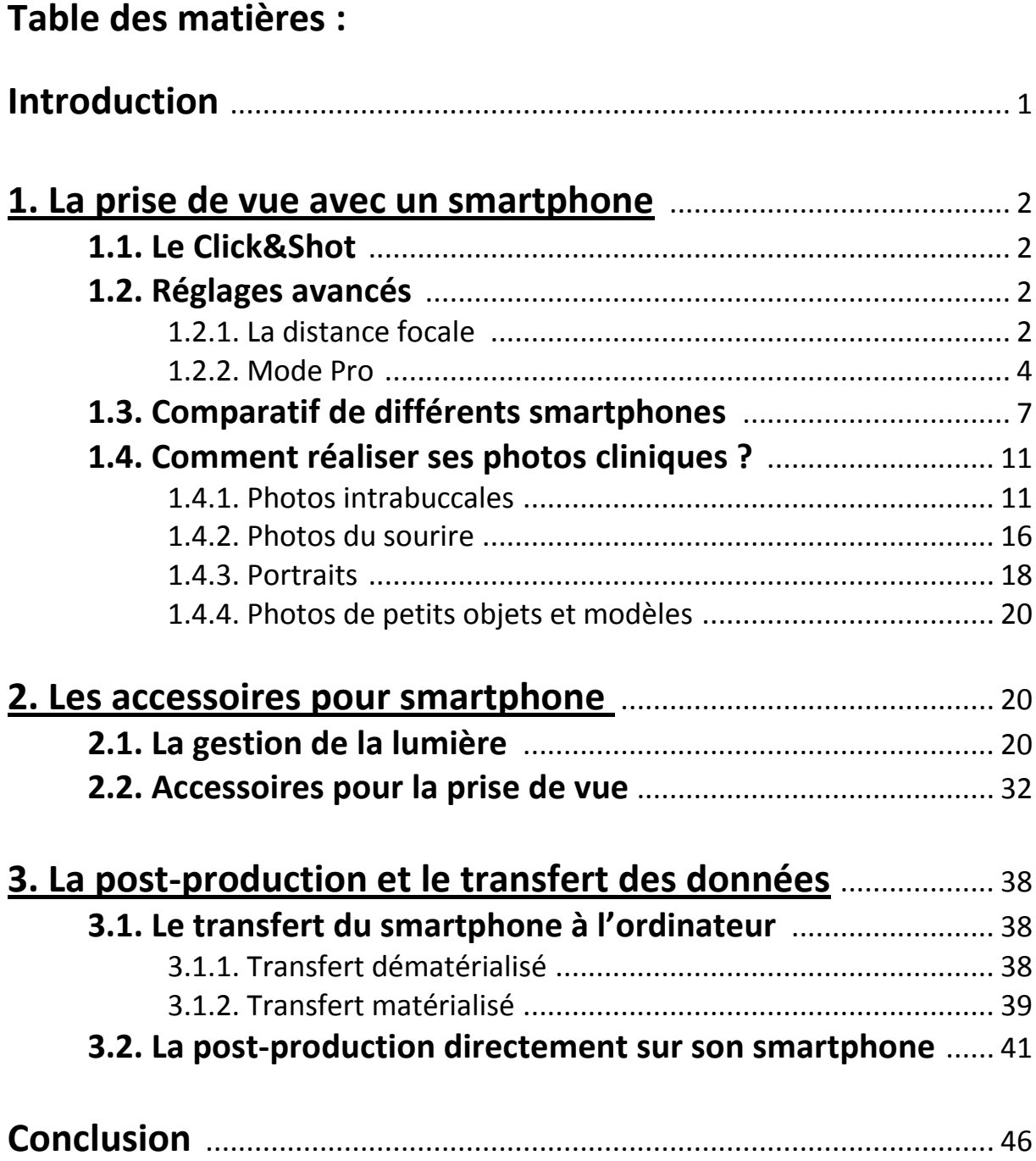

## **Introduction :**

A l'époque de la photographie argentique, la pratique de cet art avait déjà sa place en cabinet dentaire. Mais avec l'avènement du « tout numérique », la pratique de la photographie dentaire a connu un bond.

Les intérêts de la photographie en odontologie sont multiples.

Au niveau médico-légal elle permet de fixer une situation à un temps T et ainsi de suivre l'évolution d'un plan de traitement. Les photos peuvent d'ailleurs être demandées lors d'une procédure et sont appréciées quand elles sont nombreuses et de qualité.

La photographie est un outil de communication incontestable, en effet « Une image vaut mieux que 1000 mots ».

Vis-à-vis des patients, elle permet de montrer le résultat d'un traitement (avec un avant/après) mais aussi d'enseigner l'hygiène par exemple.

La photographie permet également de réaliser des cours plus interactifs, c'est un vecteur de pédagogie très souvent utilisé par les enseignants.

De plus, dans la communication avec les spécialistes ou encore les prothésistes, une ou des photographie(s) est (sont) toujours utile(s) !

Enfin la photographie est un outil diagnostique essentiel mais aussi un outil d'autoévaluation sans égal.

Cependant, les praticiens sont souvent freinés par l'aspect « compliqué » de la photographie, par la difficulté d'utilisation, le poids et l'encombrement d'un matériel souvent très coûteux. C'est pourquoi, l'utilisation du smartphone est une alternative très intéressante, qui par sa simplicité de mise en œuvre, son poids et son encombrement limités peut séduire les praticiens n'ayant pas encore sauté le pas.

Aujourd'hui, le gold standard en photographie dentaire est l'appareil photographique reflex muni d'un objectif « Macro » à longue focale (le plus souvent 100mm) et un flash « Macro » (annulaire ou à double réflecteur). Mais grâce à l'évolution des technologies, le smartphone a déjà remplacé l'appareil photo numérique compact et peut rivaliser avec le reflex.

D'un point de vue technique, le smartphone est un appareil photo numérique. La composition des modules photo est très similaire aux reflex : un module optique composé de plusieurs lentilles mobiles surmonte un capteur numérique qui transforme le signal lumineux en signal électrique. Ce signal est alors modulé, transformé et enregistré en tant que fichier informatique, comme en photographie numérique conventionnelle.

Au final ce qui différencie un appareil photo de smartphone d'un reflex c'est la taille, la qualité, la quantité et l'amplitude de mouvement des lentilles et la taille du capteur numérique, beaucoup plus petite dans le smartphone.

## **1. La prise de vue avec un smartphone.**

## **1.1. Le Click&Shot.**

Cette partie concernera le mode « Automatique » que nous pouvons trouver dans l'appareil photographique de nos smartphones.

Ce mode présente un avantage majeur : sa simplicité de mise en œuvre. En effet il joue le rôle de mode « passe-partout ». L'opérateur n'a ainsi qu'à déclencher la prise de vue pour que le cliché apparaisse presque instantanément dans la bibliothèque de photos et ce en passant par un aperçu ou non. L'apparition d'un aperçu peut se choisir dans les réglages photos au bon vouloir de l'utilisateur.

Ce mode permet de capturer des clichés rapidement et simplement sans nécessité de réglages préalables. En effet, dans ce mode c'est le logiciel photo du smartphone qui permet d'obtenir le « meilleur » cliché … ou du moins un cliché équilibré.

Nous pourrons utiliser ce mode Automatique pour capturer des images destinées à être montrées au patient immédiatement dans un but didactique par exemple.

Ce mode peut également être utilisé pour une prise de teinte, avec teintier sur le cliché, pour une restauration postérieure, destinée au prothésiste.

Ce mode ne doit pas être sous-estimé, en effet en fonction de la qualité du module photographique (comprenant la partie optique et le capteur numérique) (1) et de l'intelligence artificielle de notre smartphone, un cliché pris en mode Automatique dans de bonnes conditions de lumière peut suffire pour des usages plus poussés comme une présentation de cas clinique par exemple.

## **1.2. Réglages avancés.**

#### **1.2.1. La distance focale.**

En [photographie,](https://fr.wikipedia.org/wiki/Photographie) la focale est l'une des caractéristiques principales des [objectifs](https://fr.wikipedia.org/wiki/Objectif_photographique) : partie strictement optique des appareils photo numériques présents dans nos smartphones.

 $\circledcirc$  $(x_2)$ හි 7  $\widehat{\mathbb{C}}$ Ο *Figure 1 : Mode automatique,* 

MISE PT DIRECT AUTOMATIQUE SUPER RALENTI

*application photo Samsung. Archives personnelles*

Il existe des objectifs à [focale fixe](https://fr.wikipedia.org/wiki/Objectif_%C3%A0_focale_fixe) et des objectifs [zoom](https://fr.wikipedia.org/wiki/Zoom) dont la focale est variable selon le réglage de l'objectif.

La focale normale permet de reproduire la même impression de perspective et de profondeur que l'œil placé au même endroit que l'appareil photographique. Elle est approximativement égale à la diagonale de la surface sensible. La focale normale la plus courante est le 50mm. On parle alors d'objectif standard.

Une courte focale, ou [grand angle,](https://fr.wikipedia.org/wiki/Objectif_grand_angle) offre un [angle de champ](https://fr.wikipedia.org/wiki/Angle_de_champ) important. Ainsi, elle permet un point de vue rapproché ce qui entraîne une perspective exagérée.

Une [longue focale,](https://fr.wikipedia.org/wiki/Objectif_de_longue_focale) n'autorise qu'un faible angle de champ, l'image du sujet est plus grande. Aussi permet-il un point de vue éloigné, d'où le nom de [téléobjectif](https://fr.wikipedia.org/wiki/T%C3%A9l%C3%A9objectif) qu'on lui affecte souvent, ce qui entraîne une perspective écrasée.(2)

En photographie dentaire, notamment pour des clichés du sourire ou des arcades en occlusion (avec écarteurs) une focale courte (24mm-35mm) se traduira par une impression d'arcade resserrée dans le plan transversal et une focalisation sur les dents antérieures.

Une focale longue (80mm-105mm) se traduira par une impression d'arcade plus ouverte dans le plan transverse. C'est ce type de focale qui est utilisée pour réaliser des clichés destinés au Digital Smile Design (DSD).

Sur des portraits de face, une focale courte chassera les lignes périphériques vers l'arrièreplan et le nez du sujet apparaitra plus gros alors qu'une focale longue aura l'effet inverse.

La focale a donc un effet de distorsion sur l'image finale. (3)

> *Figure 2 : Effet de la focale sur la distorsion de l'image finale*

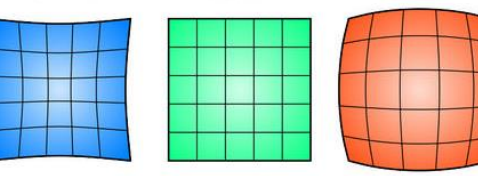

*Image sans distorsion*

*Distorsion en coussinet (focale longue)*

*Distorsion en barillet (focale courte)*

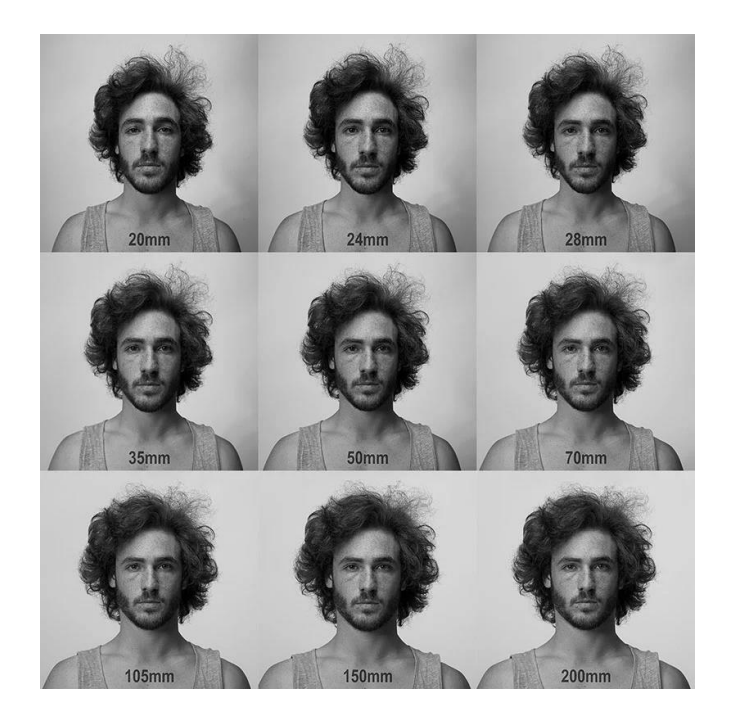

*Figure 3 : Portraits de face du même sujet dans la même position au même moment mais avec des focales différentes.*

 *Figure 3 : (4)*

L'appareil photo numérique d'un smartphone dispose en général d'un objectif grand angle (focale longue) de 24mm à focale fixe. Cependant nous voyons de plus en plus de nouveaux modèles de « photophones » sur lesquels il est possible de modifier la focale grâce à leur deuxième objectif. Par exemple le Samsung Galaxy S9+ dispose d'un objectif de 26mm équivalent ainsi qu'un second objectif de 52mm équivalent.(5)

Ce second objectif sera fonctionnel en mode portrait (ou « Mise au point direct »), le flou d'arrière-plan (ou bokeh) sera ajouté de manière logicielle donc artificiellement.

D'autres parts certains nouveaux modèles disposent aussi d'un zoom optique, donc sans perte de qualité liée au zoom logiciel. Ce zoom optique permet donc de s'éloigner du sujet pour capturer l'image, comme nous le ferions avec un boitier reflex équipé d'un objectif à focale longue. Le Samsung Galaxy S9+ propose un zoom optique x2 et le Huawei P20 Pro promet un zoom optique x5 sans perte.(6)

### **1.2.2. Le Mode Pro.**

Cette partie concernera le mode Pro que nous pouvons trouver dans l'application photo de certains smartphones.

En effet, tous les smartphones ne sont pas équipés du mode Pro, par exemple les technologies Apple ne disposent pas de mode photo Pro par défaut, en revanche il est possible de procéder aux réglages disponibles dans ce mode en passant par des application tierces.

Nous prendrons comme base ici le système Android sur un Samsung Galaxy S9+.

En mode pro, plusieurs réglages sont disponibles : l'*ISO*, la *vitesse d'obturation* (ou temps d'ouverture), l'*ouverture*, la *tonalité*, le *focus*, la *balance des blancs* et la *température de couleurs*, *la luminosité*.

#### **La sensibilité ISO**

Le réglage de la sensibilité ISO permet de faire varier la sensibilité du capteur électronique et donc l'intensité du signal électrique envoyé pour fabriquer l'image. Plus la sensibilité est élevée, plus l'image présente de bruit numérique (grain en photographie argentique). La sensibilité s'exprime en ISO, quand on double l'ISO, la sensibilité est doublée. (7) Sur le Samsung Galaxy S9+ la sensibilité va de 50 ISO à 800 ISO.

#### **La vitesse d'obturation**

La *vitesse d'obturation* est le temps durant lequel l'obturateur s'ouvre, c'est à dire le temps pendant lequel le capteur photosensible est exposé à la lumière. Elle est en relation directe avec le flou de bougé, en effet moins la vitesse d'obturation est élevée, plus le temps pendant lequel vous ouvrez la fenêtre est long. Mais si pendant ce laps de temps le sujet et/ou l'opérateur bouge(nt), le cliché final présentera un flou de bougé qui peut rendre la photographie illisible. Sur le Samsung Galaxy S9+, la durée d'ouverture peut aller de 1/24 000ème de seconde à 10 secondes.

#### **L'ouverture**

L'*ouverture* est réalisée grâce au diaphragme. Le diaphragme est un disque percé d'un trou en son centre dont le diamètre est variable. Il est placé dans la partie optique d'un appareil photo numérique. Il s'apparente à la pupille de l'œil humain.

Il permet de moduler la quantité de lumière qui vient impressionner le capteur photosensible. L'ouverture du diaphragme est marquée par un « f/ » suivi d'un chiffre. Ce dernier étant placé sous la barre de division, plus il sera grand plus l'ouverture du diaphragme sera petite et inversement.

La profondeur de champ (zone nette de l'image) est directement liée à l'ouverture, en effet, une grande ouverture (par exemple f/2,8) donnera une image nette en son centre mais floue dans sa périphérie. En revanche le diaphragme étant grandement ouvert le capteur recevra beaucoup de lumière donc l'utilisation d'un ou plusieurs flash externes ne sera pas forcement nécessaire sauf en photo intra-buccale où la lumière nous fait défaut.

Une petite ouverture (par exemple f/22) donnera un cliché net dans son intégralité (ou presque) mais le diaphragme étant très peu ouvert, le capteur recevra peu de lumière et donc l'utilisation de lumières accessoires est obligatoire pour obtenir une image correctement exposée.(7)

Sur le Samsung Galaxy S9+, 2 ouvertures sont disponibles : f/1,5 et f/2,4.

#### **Les tonalités**

Le réglage des tonalités permet de donner un aspect, une ambiance particulière au cliché. Il est réalisé de manière logicielle et ne présente que peu d'intérêt en photographie dentaire. Il peut présenter un intérêt pour de la photographie artistique.

Sur notre Galaxy S9+, 5 tons préréglés sont disponibles hormis le standard : Brise, Vif, Nostalgie, Tamisé, Calme ainsi que 2 tons personnalisables en modulant la température de couleur, la nuance, le contraste, la saturation, l'accentuation et les ombres.

#### **La mise au point manuel ou automatique**

Le mot *focus* vient du latin et signifie « foyer » ou « lieu de convergence ». Plus simplement on peut considérer que le focus est synonyme de mise au point. Le focus permet de mettre en valeur le sujet pris en photographie.

Il peut être manuel ou automatique (autofocus).

En mode manuel, la mise au point se fera en faisant varier physiquement la distance entre le sujet et l'appareil photo, un préréglage est nécessaire, nous devrons faire varier le modulateur entre une mise au point « macro » ou « infini ».

En mode manuel, la stabilité de l'opérateur est essentielle.

En mode automatique c'est l'appareil photo qui réalise la mise au point de manière optique en faisant légèrement varier la position des lentilles.

Cette option sera privilégiée car même moins précise la mise au point sera moins sensible aux mouvements de l'opérateur ou du sujet. *Figure 4 : Mise au point manuelle en* 

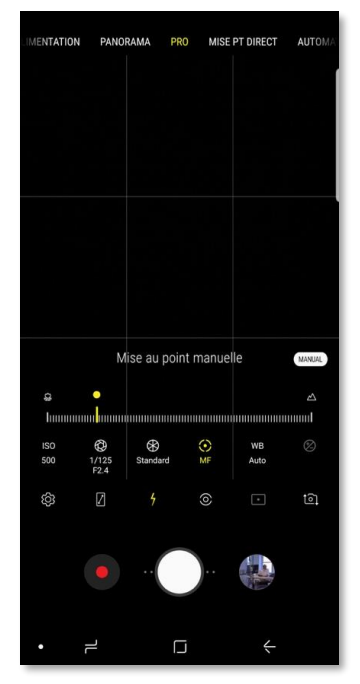

*mode Pro, archives personnelles*

En mode Autofocus, notre smartphone nous propose également une mise au point « monocentrique » ou en un seul point ou bien « multizones » ou en plusieurs points.

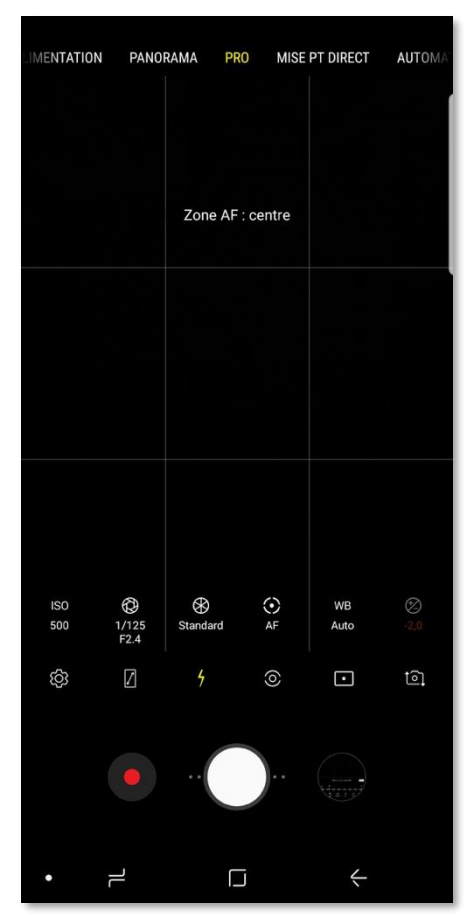

*Figure 6 : Autofocus monocentrique, archives personnelles*

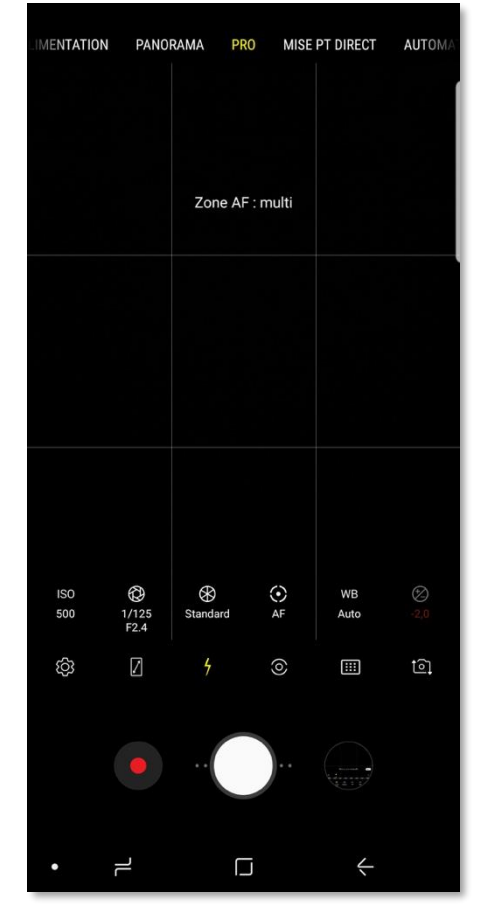

*Figure 5 : Autofocus multicentrique, archives personnelles*

#### **La balance des blancs**

La *balance des blancs* et la *température de couleurs* est en rapport avec le type de lumière dans les conditions de prise de vue.

« Chaque source lumineuse rayonnante ou incandescente est caractérisée par sa température de couleur (TC) dont l'unité de mesure est le Kelvin. C'est la « blancheur de la lumière ». La température de la lumière solaire est d'environ 5550K à 5600K. En deçà de cette valeur, plus la température de couleur est basse et plus la lumière est teintée de rouge/jaune, on la qualifie de « chaude ». […] Inversement, plus cette température est élevée, plus la lumière est teintée de bleu/vert, on la dit « froide » ».(7)

Sur notre smartphone exemple il y a quatre types de températures préréglées : Nuageux à 6500K, Lumière du jour à 5500K, Fluorescent à 4000K, Incandescent à 2800K, mais il est possible de personnaliser la température de couleur avec une modulation allant de 2300K à 10000K.

En revanche notre S9+ ne dispose pas de mode « Flash » dans la balance des blancs comme les appareils photo numériques reflex sur lesquels la correction est automatique.

Il conviendra donc d'aligner manuellement la température de couleur sur celle de la lumière externe que nous utiliserons afin d'obtenir un cliché aux couleurs les plus fidèles possibles.

#### **La correction d'exposition**

Le réglage de la *luminosité* sur notre smartphone remplace l'indice de lumination sur un reflex. L'indice de lumination permet de symboliser par un seul chiffre (positif ou négatif) le réglage du couple ouverture/vitesse d'obturation pour une même exposition. Il permet de réaliser des ajustages de l'exposition.

Notre S9+ ne disposant que de 2 ouvertures, le réglage d'un indice de lumination serait inadéquat. Cet indice à donc été remplacé par un indice de luminosité qui réunit les couples sensibilité/vitesse d'obturation, ce qui nous permet d'ajuster l'exposition.

Ce paramètre ne nous sera pas utile.

## **1.3. Comparatif de différents smartphones.**

Dans cette partie nous tenterons de comparer quelques modèles leaders du marché mais cette industrie étant en perpétuelle évolution, il est fort possible que d'ici la fin de l'écriture de ce travail, de nouveaux modèles, peut-être plus performants soient disponibles…

Quelques précisions sont nécessaires avant d'entamer un comparatif précis.

- Le nombre de Pixels : le pixel est l'unité de base permettant de mesurer la définition d'une photographie. Chaque Pixel est un petit carré qui assemblés les uns aux autres forment une photo. Plus le nombre de Pixels est grand, plus la définition de la photo est grande et plus le fichier est lourd.
- La résolution est le rapport entre la définition de l'écran sur lequel est lu la photo et sa taille. Elle s'exprime en pixels par point ou « ppp ». Ainsi une course aveugle aux pixels n'apporte rien et les meilleurs appareils ne sont pas ceux ayant le plus de pixels. Certains constructeurs ont toutefois fait le pari d'intégrer un capteur avec une très grande définition, mais celui-ci doit obligatoirement s'accompagner d'un important travail sur la partie logicielle, optique et la résolution de l'écran pour entraîner une réelle hausse de qualité perceptible à l'œil.(8)
- Le nombre de capteurs : l'année 2018 a été marquée par une certaine surenchère au niveau du nombre de capteurs dorsaux. L'iPhone présente maintenant deux capteurs dorsaux, le Huawei P20 Pro possède trois capteurs dorsaux, et le récent Samsung Galaxy A9 intègre même 4 capteurs ! Pour autant, le nombre de capteurs ne détermine en rien la qualité des photos générées par le smartphone. À l'inverse, certains terminaux font le pari de n'intégrer qu'un seul capteur, et s'en sortent aussi bien, sinon mieux, que leurs concurrents aux multiples optiques comme par exemple les Pixel 3 et 3XL du géant Google.(8)

Afin d'éviter de se perdre dans l'immensité du marché du smartphone nous prendrons comme références les marques leaders du marché sur le premier trimestre 2018 puis nous choisirons le ou les modèles les plus performant de chaque marque.

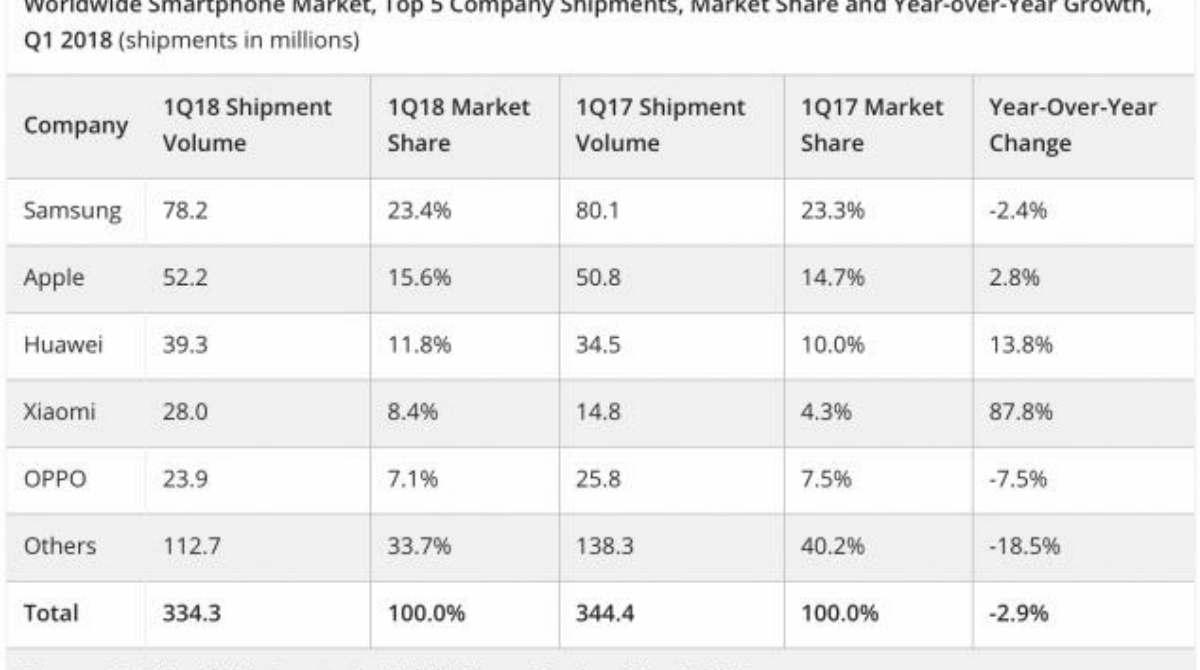

Source: IDC Worldwide Quarterly Mobile Phone Tracker, May 2, 2018

*Figure 7 : Parts de marché (en %) et Volume de ventes (en millions) du smartphone 2017-2018*

#### *Figure 7 : (9)*

Comme nous pouvons le voir dans le Tableau 1, Samsung est leader avec 23,4% de parts de marché suivi par Apple avec 15,6% et Huawei avec 11,8%.

Nous prendrons donc comme base de comparaison le Galaxy S9+ pour Samsung, l'iPhone XR et XS pour Apple et le P20 Pro pour Huawei.

#### **Le Galaxy S9+ de Samsung**

Le Galaxy S9+ de Samsung dispose de 2 capteurs dorsaux de 12 Mpx chacun. Celui du haut dispose d'un objectif de 26mm (focale courte) et de la fameuse ouverture variable de f/1,5 ou f/2,4.

Cependant nous restons dans des grandes ouvertures avec donc une faible profondeur de champ, cette ouverture variable ne nous sera donc pas d'une grande utilité. Elle pourra s'avérer intéressante pour la prise de photos en basse lumière.

Le capteur du bas dispose d'une focale de 52mm que nous utiliserons pour les portraits.

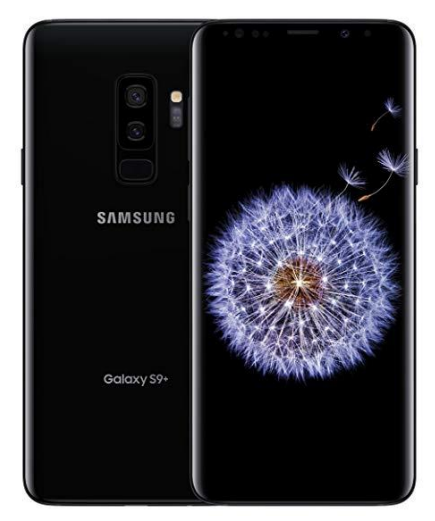

*Figure 8 : Samsung Galaxy S9+, source: google images*

Ces deux capteurs ne sont jamais utilisés en même temps, en effet c'est le capteur du haut qui sera activé pour la plupart des modes, celui du bas sera activé pour le mode Mise au point direct (portrait).

Le Galaxy S9+ dispose d'un zoom optique jusqu'à x2 (sans perte de qualité) ce qui très intéressant pour s'éloigner du sujet sans devoir rogner le cliché final et donc perdre en qualité. Il dispose de l'avantage non négligeable de pouvoir y intégrer une carte microSD pour augmenter la mémoire de l'appareil. Cette carte SD permet également de servir de support externe pour un transfert aisé des fichiers puisqu'elle est amovible.

Le système d'exploitation est Android 8.0.0 ce qui lui confère un large éventail de possibilités. L'application de prise de vue fournie est ergonomique et largement suffisante pour l'utilisation que nous pourrions en avoir.

Niveau post-production, le Samsung Galaxy S9+ dispose d'un éditeur de photos professionnel performant dont nous verrons l'utilisation plus tard.

Son port USB type C permet un transfert de fichiers très rapide en connexion filaire.

#### **Les iPhones XR et XS de Apple**

L'iPhone XR dispose d'un seul capteur de 12 Mpx équipé d'un objectif de 26mm ouvrant à f/1,8. Le XS, quant à lui dispose de deux capteurs, comme le S9+ : le premier étant identique au capteur du XR ainsi que d'un second de 12 Mpx équipé d'un objectif de de 52mm ouvrant à f/2,4.

Comme avec le S9+ le deuxième capteur du XS nous sera utile pour les portraits.

Sur les modèles XS (et XS Max) nous retrouvons le zoom optique x2 sans perte de qualité ce qui représente un atout non négligeable.

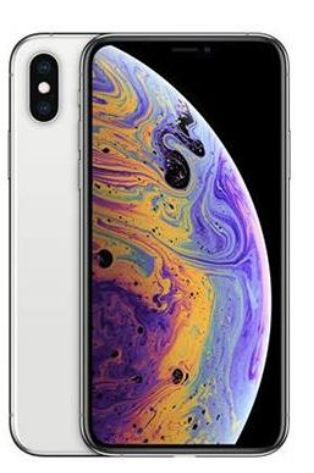

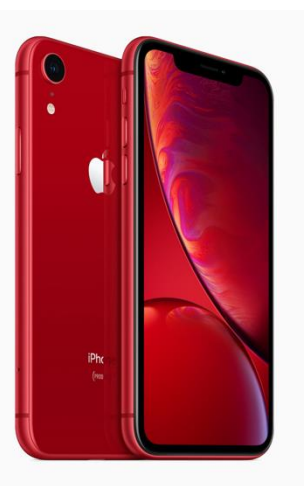

*Figure 9 : iPhone XS, source : google image*

*Figure 10 : iPhone XR, source: google image*

Le système d'exploitation est iOS 12.1.2 qui se différencie d'Android par sa limitation dans les possibilités de réglages. En effet, les appareils Apple ne disposent pas de Mode Pro dans l'application photo livrée par défaut.

Cet écueil pourra être compensé par une application tierce comme Caméra +, Manual, Camera Zoom FX, Open Camera ou encore Camera MX disponibles sur l'App Store.

Les Appareils Apple ne disposent pas non plus d'emplacement pour carte SD, il faudra donc se contenter de la mémoire interne du smartphone ou bien du iCloud.

Le transfert des fichiers est bien plus aisé entre matériels de marque Apple.

Selon cnetfrance.fr « Les couleurs sur l'iPhone semblent un peu plus précises et les portraits plus fidèles à la vie ». (10)Côté post-production l'iPhone offre quelques possibilités de par son application Photos native comme le recadrage, l'orientation, l'application de filtres ainsi qu'une grande possibilité de modification de l'exposition, la couleur, etc.

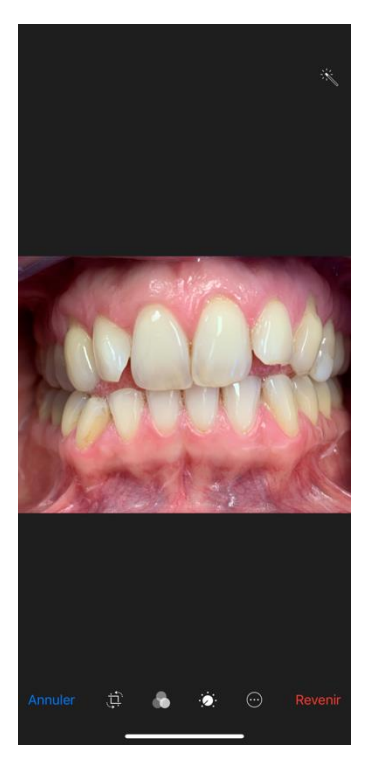

*Figure 11 : Application photo native de l'iPhone XR, source : Thomas Chidiac*

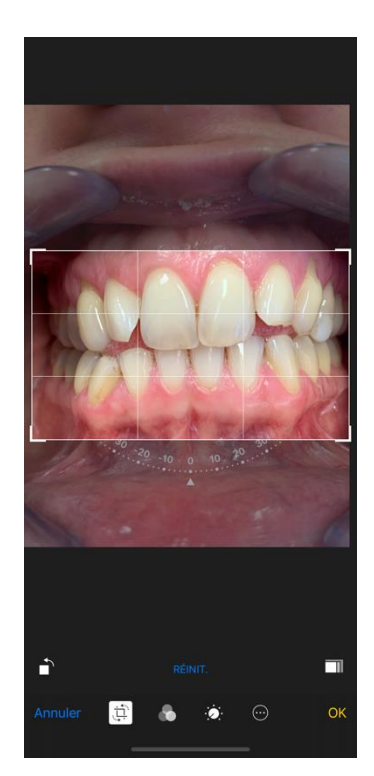

*Figure 12 : Application photo native de l'iPhone XR, source : Thomas Chidiac*

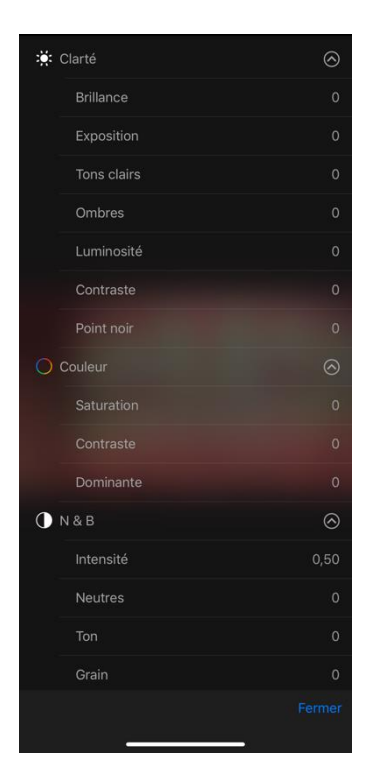

*Figure 13 : Application photo native de l'iPhone XR, source : Thomas Chidiac*

#### **Les Huawei P20 Pro et Mate 20 Pro**

Le Huawei P20 Pro (et son grand frère le Mate 20 Pro) disposent d'un triple module photo dorsal conçu en partenariat avec Leica, célèbre marque de produits photos. Le capteur principal offre une résolution exceptionnelle de 40

Mpx avec un objectif de 27 mm qui ouvre à f/1,8. Ce capteur est secondé par un 20 Mpx monochrome muni d'un objectif ultra grand angle de 16mm ouvrant à f/2,2. Le troisième capteur monte à 8 Mpx avec un téléobjectif permettant un zoom optique x3 (sans perte) équivalant donc à un 80mm. C'est la focale native la plus longue que nous pouvons trouver sur le marché à ce jour.

Ce dernier objectif est doté d'une stabilisation optique et d'une ouverture à f/2,4. Le capteur principal à l'avantage par

rapport à ses concurrents d'être 2 fois plus grand ce qui représente une nouveauté dans le marché du photophone. Cependant la résolution très élevée de 40 Mpx ne présentera pas une réelle avancée comme nous le spécifions plus haut. (11)

Le logiciel photo est remarquable surtout pour la photo en basse lumière. En effet il est capable de prendre plusieurs clichés sous différentes expositions pour ensuite les combiner afin d'obtenir un cliché de grande qualité pour un smartphone.

Les smartphones Huawei sont exploités par Android. (11)

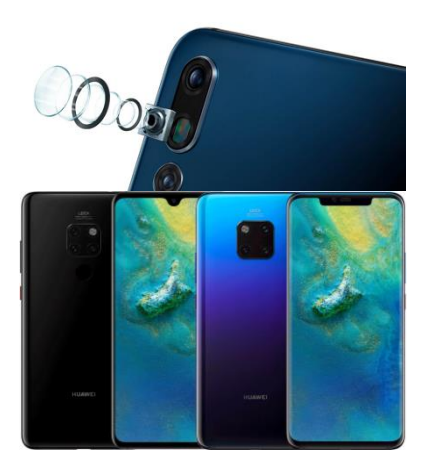

*Figure 14 : Huawei P20 Pro et Mate 20 Pro, source : google image*

Le Mate 20 Pro présente l'avantage par rapport au P20 Pro d'avoir la possibilité d'augmenter la mémoire par l'ajout d'une carte SD.

Pour ce qui est de la post production, que ce soit par l'application native du smartphone ou par une application tierce, les possibilités sont nombreuses.

Pour conclure, l'industrie du photophone nous propose une grande quantité d'appareils avec leurs avantages respectifs et des performances très respectables.

De plus ce marché étant en pleine expansion, l'avenir des photophones ne peut être que glorieux.

Nous devrons toujours garder en tête que c'est bien la qualité des objectifs, des capteurs et des intelligences artificielles qui importent et non pas des chiffres toujours plus élevés dans les caractéristiques publicitaires des appareils.

Il faut également prendre en compte les différentes possibilités de post production et la facilité dans le transfert des fichiers.

## **1.4. Comment réaliser ses photos cliniques ?**

En photographie dentaire la simplicité et la rapidité d'exécution est de mise, c'est tout l'intérêt de ce travail. En effet l'utilisation du smartphone répond parfaitement à ces objectifs.

Nous montrerons donc dans cette partie les différentes techniques de prise de vue pour chaque type de photographie dentaire afin de pouvoir systématiser les procédures.

#### **1.4.1. Photos intrabuccales.**

La difficulté principale de la photographie intraorale est bien sûr le manque de lumière, élément principal en photographie.

Un apport de lumière extérieure est souvent nécessaire mais le flash du smartphone peut parfois suffire.

Nous verrons les différents accessoires pour gérer la lumière dans la deuxième partie.

Pour réaliser ces photos intrabuccales nous aurons besoin de différents accessoires qui sont pour les principaux : les écarteurs, les miroirs photo et les contrasteurs.

#### **Les écarteurs**

Les écarteurs sont des éléments indispensables en photographie dentaire, ils permettent de récliner les téguments afin de créer un accès à la lumière.

Ils peuvent être simple ou doubles, en polycarbonate ou en métal.

Comme nous pouvons le voir ici, un demiécarteur métallique à été utilisé pour la photo teintier en place.

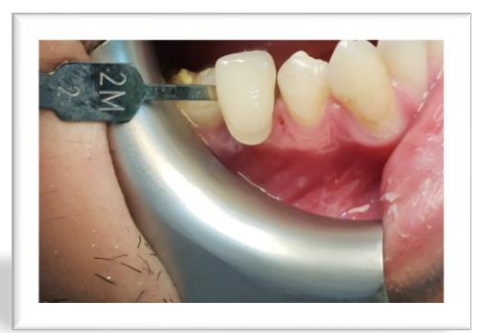

*Figure 15 : Photo pour prise de teinte, archives personnelles*

#### **Les miroirs photo**

Les miroirs nous permettent de prendre des clichés de régions de la cavité buccale qui ne sont pas directement accessibles même avec un smartphone.

Cependant les miroirs conventionnels ne pourront pas être utilisés dans notre domaine, en effet sur ces derniers la surface réflectrice est située à l'arrière du verre. Il y a donc une image principale produite par la surface réflectrice et une seconde image ou image fantôme qui *Figure 16 : Image fantôme sur un miroir*  est produite par le verre.

Il faudra donc utiliser un miroir photo spécialisée (où la partie réflectrice est située à l'avant) ou bien un miroir en métal poli.

*Figure 16 :* (12)

Les miroirs peuvent être de différentes formes afin de s'adapter au cliché désiré.

Des manches orientables et amovibles permettent un positionnement aisé et évitent la présence des doigts de l'aide opérateur sur le cliché.

Les miroirs photos en verre peuvent avoir une surface *holliger.com*réflectrice de différentes matières. Elle peut être en

Chrome, en Titanium ou encore en Rhodium mais ces derniers altèrent la température de couleur des photos en les rendant bleutées.

Une nouvelle génération de miroirs commercialisée par les français Prodont Holliger appelée Pure reflect® améliore de taux de réflexion de la lumière sans altérer la température des couleurs de l'image. (7)

Afin d'éviter la buée lors des prises de vues intrabuccales, plusieurs astuces existent : insérer une pompe à salive dans la cavité buccale permet de créer un courant d'air, assécher le miroir avec la soufflette à air en y appliquant un flux d'air constant marche bien mais nécessite une aide opératoire et enfin tremper le miroir dans de l'eau très chaude juste avant la prise de vue. Il existe également des miroirs chauffants.

#### **Les contrasteurs**

Les contrasteurs seront utilisés principalement pour les clichés des dents antérieures. Ils permettent de créer un fond uni, noir la plupart du temps, de masquer les éléments indésirables mais aussi d'accentuer le contraste des dents.

Les contrasteurs sont très utiles pour mettre en valeur la microgéographie, les caractérisations et les zones translucides des dents antérieures.

*Figure 17 : Miroirs photo Prodont Holliger®, documentation commerciale, source : prodont-*

15,5cm

4cm

 $3.8<sub>cm</sub>$ 

 $67<sub>cm</sub>$ 

*Figure 18 : (13) Figure 18 : Contrasteurs photo, documentation commerciale, source : nichrominox.com*

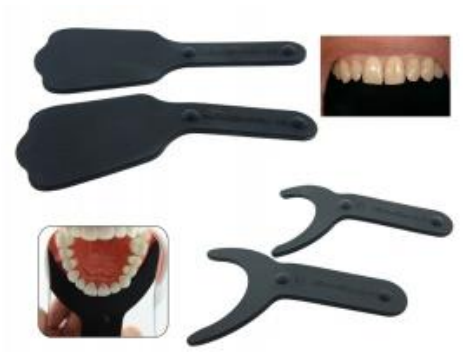

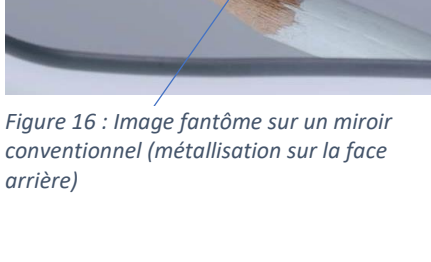

*conventionnel (métallisation sur la face* 

En revanche le rendu des clichés pris avec contrasteurs est à utiliser avec précaution surtout dans le choix des couleurs des dents car comme nous disions plus haut le fond noir donne une image plus contrastée par rapport à la réalité.

Les contrasteurs peuvent être en aluminium anodisé ou bien en silicone mat ce qui permet de limiter les reflets dus au flash.(7)

#### **Les différentes vues intra-buccales**

Pour les prises de vues intrabuccales les procédures sont identiques avec un reflex ou un smartphone.

Dans le but de simplifier la vie en cabinet dentaire les procédures sont systématisées. Plusieurs types de vues sont à notre disposition et le praticien pourra choisir de toutes les capturer ou bien d'en sélectionner certaines uniquement.

Afin de faciliter la prise de vue, il est fortement conseillé d'utiliser la grille en 3 x 3 pour cadrer plus aisément. Nous déconseillons également de multiplier les clichés similaires pour diminuer la charge de travail en post-production. Mieux vaut un seul cliché bien conduit que plusieurs. De façon générale nous privilégierons le zoom **optique** au maximum : x2 sur le S9+ et x3 sur les Mate et P20 Pro. En effet ce zoom optique nous permet de nous éloigner du sujet et donc de diminuer les déformations sans perte de qualité.

- **La vue frontale denture entière** : un écarteur double peut être utilisé ou bien 2 simple tenus par le patient. La photo est réalisée arcades en occlusion et le centre de l'image se situe à l'intersection des points inter-incisifs maxillaire et mandibulaire.

Nous pourrons choisir le mode automatique de l'appareil photo

ou bien le mode pro avec la vitesse à 1/125, les ISO à 100, le ton sur standard, l'autofocus en mode multi, la balance des *antérieures. Archives personnelles*blancs sur auto si nous utilisons le flash du

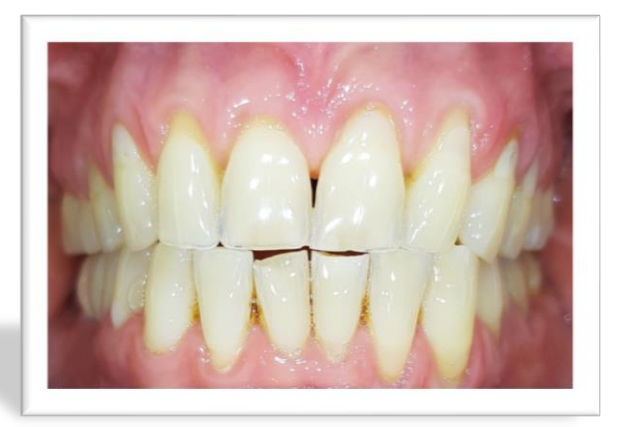

*Figure 19 : Photo prise avec un Samsung Galaxy S9+, mode automatique, lumière externe : SmileLite, mise au point sur les* 

smartphone ou aligné sur la même température de couleur de la lumière externe si elle est utilisée.

Etant donné que nous ne pourrons obtenir de grande profondeur de champ (petite ouverture) avec un smartphone nous devrons réaliser la mise au point sur les dents antérieures ou bien les dents postérieures.

Il faudra également faire attention à prendre la photo de face et non en plongé ou contreplongé.

- **La vue frontale des dents antérieures** : des écarteurs seront utiles ici aussi. Les réglages du smartphone pourront être similaire à ceux pour la vue frontale denture entière.

Cette vue pourra être obtenue de 2 façons différentes : par prise de vue directe ou bien par rognage de la vue denture entière.

> *Figure 20 : Photo obtenue par rognage du cliché précédent. Archives personnelles*

- **La vue des dents antérieures avec contrasteur** : il s'agit du même type de cliché que le précédent mais les arcades ne sont pas en occlusion (pour pouvoir placer le contrasteur).

*Figure 21 : Photo prise avec un Samsung Galaxy S7 EDGE, mode auto, 2 lumières externes : BlueBeach dispo sur Amazon. Archives personnelles*

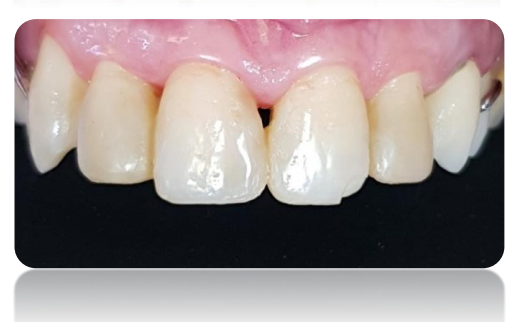

La vue oblique : c'est un cliché des secteurs latéraux en occlusion souvent apprécié pour sa facilité de mise en œuvre. Il suffit de placer un écarteur simple du coté à photographier, de récliner la joue au maximum et de demander au patient de tourner légèrement la tête du côté opposé. La photo doit être centré et la mise au point faite sur la deuxième prémolaire ou la première molaire.

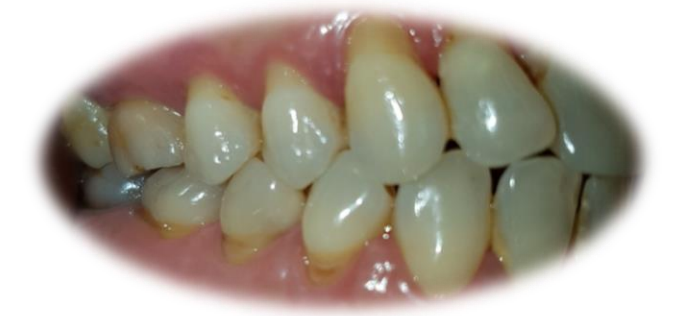

*Figure 22 : Vue oblique du côté droit, photo prise avec un Samsung Galaxy S7 EDGE. Archives personnelles*

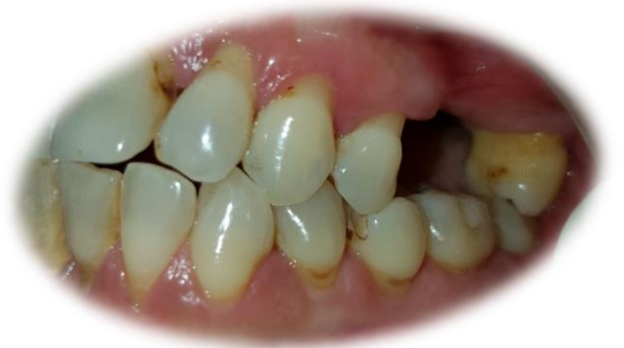

*Figure 23 : Vue oblique du côté gauche, photo prise avec un Samsung Galaxy S7 EDGE. Archives personnelles*

La vue latérale est réalisée avec un miroir photo latéral ou vestibulaire qui peut faire office d'écarteur mais on peut aussi utiliser un écarteur simple.

La vue occlusale maxillaire nécessite obligatoirement un miroir photo occlusale. Elle permet d'avoir sur une même photo toutes les dents maxillaires vues par le dessous.

La difficulté réside dans la technique pour trouver le bon angle du miroir et le bon angle de vue de l'appareil photo.

L'utilisation du smartphone ici est un véritable atout de par sa légèreté qui procure une plus grande stabilité et maniabilité.

En revanche le cliché obtenu doit être retourné par « effet miroir » car il sera toujours inversé.

*Figure 24 : Photo réalisée avec un S7 EDGE, mode auto, flash natif. Ici le rendu est légèrement flou car le S7 EDGE ne dispose pas de zoom optique, le rognage est donc important ce qui implique une perte de qualité. Archives personnelles*

L'arête postérieure du miroir doit être

placée derrière les dents les plus en distale de l'arcade et la face réflectrice doit faire un angle de 45° ou plus avec le plan cuspidien.

- **La vue occlusale mandibulaire** : il s'agit du même cliché que le précédent mais à la mandibule. Il permet d'avoir sur une même photo toutes les dents mandibulaires vues par le dessus. Le placement du miroir est similaire à la vue occlusale maxillaire mais la langue doit être au palais et l'arrête postérieur du miroir repousse le frein lingual au fond de la cavité buccale. L'angle de 45° ou plus entre la surface réflectrice du miroir et le plan cuspidien est toujours de mise.

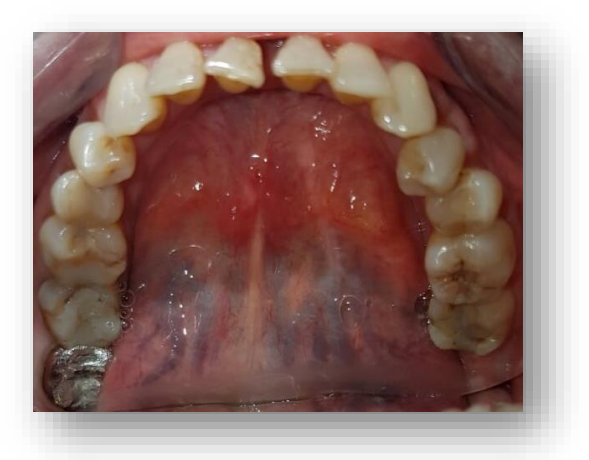

*Figure 25 : Photo réalisée avec un Samsung Galaxy S7 EDGE, mode Auto, flash natif. Archives personnelles*

- La **vue linguale** est une vue qui est assez peu utilisée mais peut donner des informations intéressantes comme la situation d'une limite prothétique. Il existe des miroirs spécifiques à cette vue mais à défaut, un simple miroir jugal peut faire l'affaire. Pour les dents postérieures, le miroir est horizontal, presque parallèle aux faces linguales des dents en prenant appui sur la muqueuse palatine ou linguale. Pour les antérieures, le miroir est presque vertical en prenant appui sur la papille rétro-incisive ou le frein lingual.
- La vue en gros plan : cette vue permet de mettre en évidence une dent ou un groupe de dents présentant un intérêt particulier. Nous pourrons utiliser un miroir occlusal, jugal ou bien lingual. La mise au point sera faite sur l'élément d'intérêt. Ce type de cliché peut être obtenu directement en utilisant le zoom du smartphone ou bien par rognage/recadrage d'une photo prise avec un champ plus large.

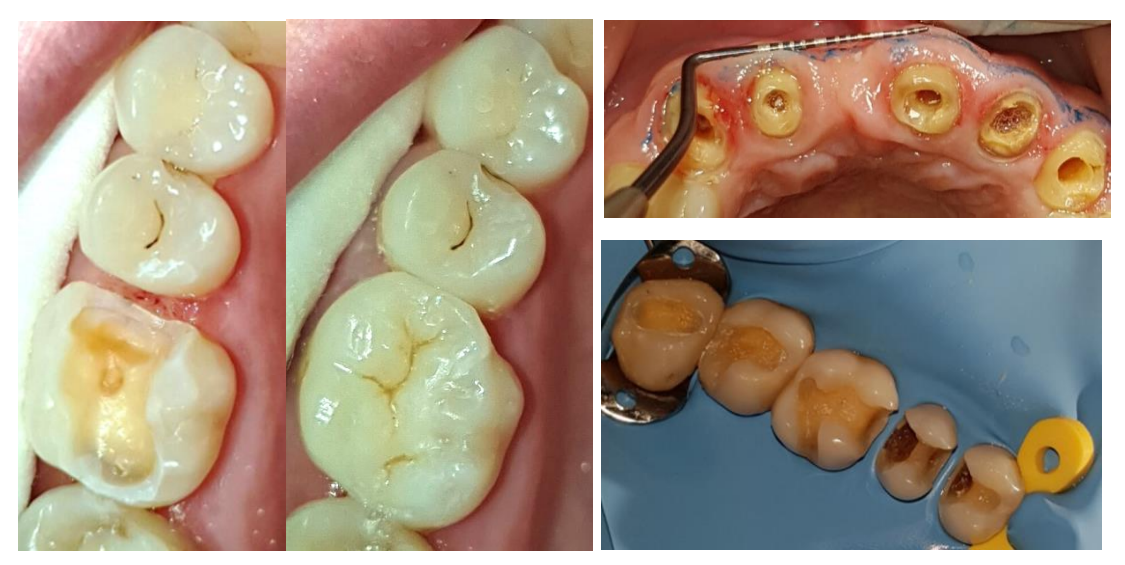

*Figure 26 : Vues en gros plan prises avec Samsung Galaxy S7 EDGE et Galaxy S9+. Archives personnelles*

#### **1.4.2. Photos du sourire.**

Ces clichés ont principalement une visée d'étude esthétique. Ils permettent d'évaluer les rapports dentaux-labiaux lors du sourire, du rire ou de la prononciation de phonèmes. Ces vues permettent de guider le praticien dans son évaluation esthétique des dents dans leur environnement naturel : soutien des lèvres, différences de couleur, proportion des dents, nombre de dents visibles lors du sourire et du rire, exposition du parodonte marginal maxillaire, etc. (7)

Le challenge de l'opérateur réside dans sa capacité à détendre suffisamment le sujet pour que son sourire soit naturel et non crispé.

Les photos du sourire se font en général de face et de ¾, avec un sourire naturel et un sourire forcé pour imiter le rire et le fou-rire.

Chaque cliché peut être pris en OIM ainsi qu'en légère désocclusion afin d'observer la macrogéographie des bords incisifs auquel cas il faudra demander au patient de ne pas mettre « la langue entre les dents » durant la prise de vue.

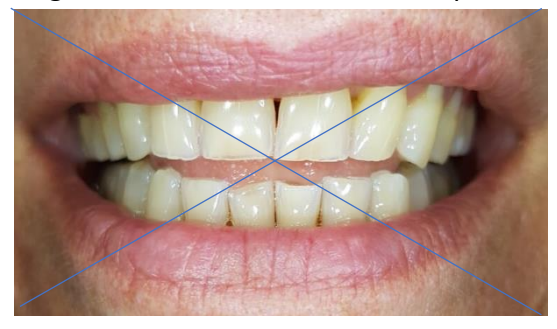

*Figure 28 : Vue du sourire, la langue occupe l'espace inter-arcade. Archives personnelles*

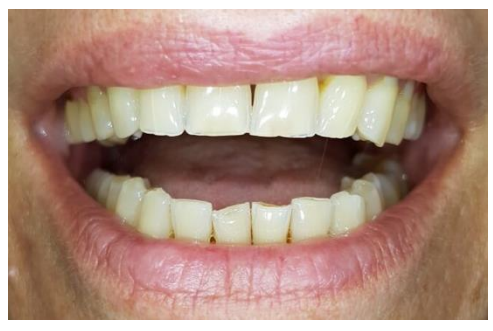

*Figure 27 : Vue du sourire, la langue n'occupe pas l'espace inter-arcade. Archives personnelles*

Pour ces photos, la lumière est importante mais nous ne sommes pas confrontés à la difficulté d'apport de cette lumière comme en photographie intra-orale.

Le smartphone pourra être en mode automatique ou bien en mode pro avec la vitesse d'obturation à 1/125, les ISO à 100, le ton sur standard, l'autofocus en mode monocentrique, la balance des blancs sur auto si nous utilisons le flash du smartphone ou aligné sur la même température de couleur de la lumière externe si elle est utilisée. L'utilisation d'un trépied peut être intéressante. Ce dernier peut être un trépied conventionnel avec un pas de vis universel mais un adaptateur pour smartphone sera nécessaire ainsi qu'une télécommande Bluetooth.

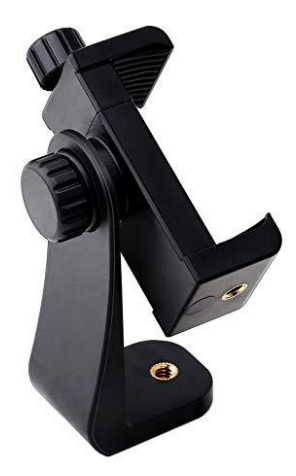

*Figure 30 : Adaptateur pour smartphone avec pas de vis universel. Documentation commerciale, source : amazon.fr*

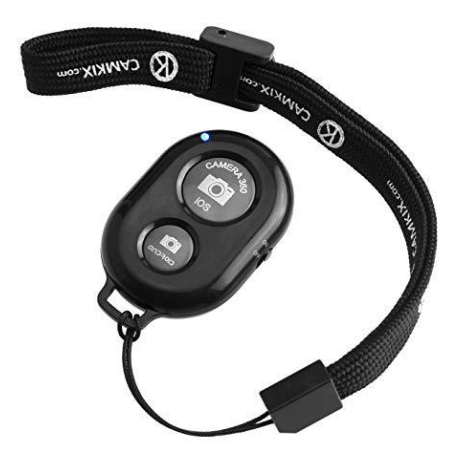

*Figure 29 : Télécommande Bluetooth pour smartphone. Documentation commerciale, source : amazon.fr*

*Références : Figure 30 : (14). Figure 29 : (15).*

Le patient peut être assis ou bien debout (si la taille de l'opérateur le permet) et doit se tenir droit. Le centre de l'image et la mise au point se situent au niveau du point de contact des incisives centrales maxillaires. Le plan d'occlusion doit être horizontal.

En revanche l'utilisation de ces photos du sourire pour réaliser un Digital Smile Design (DSD) avec des **mesures précises** n'est pas possible. En effet Le DSD nécessite des photographies avec un coefficient d'agrandissement de 1:1 qu'il n'est possible d'obtenir qu'avec un appareil photo reflex (ou hybride) équipé d'un objectif macro à focale fixe.

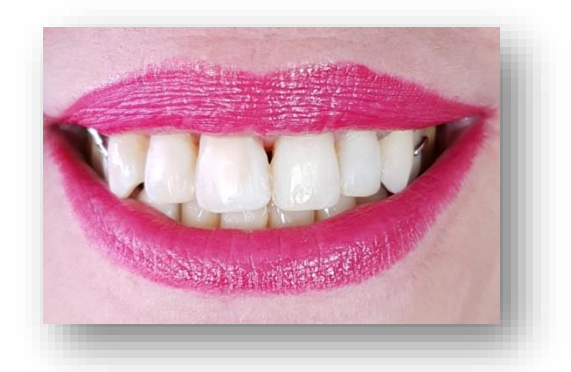

*Figure 31 : Photo du sourire prise avec Samsung Galaxy S9+ et 2 BlueBeachs. Archives personnelles*

## **1.4.3. Portraits.**

Les photographies de portrait permettent d'apprécier les proportions du visage, l'inscription du sourire dans le massif facial, le parallélisme des différentes lignes et plans de la face (ligne bipupillaire, ligne bicommissurale, plan sagittal médian, plan de Camper, plan de Francfort, …), mais aussi la forme et la symétrie du visage.

Pour cela le visage du patient doit être clairement observable donc les lunettes doivent être retirées et les cheveux attachés.

La ligne bipupillaire doit être horizontale (c'est pourquoi l'utilisation de la grille de cadrage est indispensable), les lèvres doivent être closes mais non crispées, la photo est limitée en haut par le sommet du crâne et en bas par le larynx, la mise au point est réalisée sur les yeux du patient. (7)

Plusieurs types de portraits peuvent être réalisés : le portrait de face, oblique ou de ¾, de profil et enfin le portait artistique. Et ceux au repos, avec sourire et enfin avec sourire forcé.

Le smartphone peut être réglé en mode automatique avec zoom optique au maximum, en mode portrait ou bien en mode pro avec la vitesse d'obturation à 1/125, les ISO à 100, le ton sur standard, l'autofocus en mode monocentrique, la balance des blancs sur auto si nous utilisons le flash du smartphone ou aligné sur la même température de couleur de la lumière externe si elle est utilisée.

Pour les portraits artistiques nous pourrons faire varier le ton afin d'obtenir un résultat moins conventionnel mais dans tous les cas les photos pourront être modifiées en post-production.

Dans de cas des portraits il sera préférable d'utiliser des lumières externes(2 sont suffisantes) et déportées de l'objectif car nous devons nous éloigner du sujet afin de diminuer les déformations, la puissance d'une lumière associée ou proche de l'objectif risque donc d'être insuffisante et « d'aplatir » notre portrait.

Nous pourrons obtenir plus de relief sur le cliché en réglant les lumières de manière asymétrique, par exemple la droite sur 100% et celle de gauche sur 80%.

Ici les portraits ont été réalisé avec un Samsung Galaxy S7 EDGE en mode Auto qui ne dispose pas de zoom optique. Nous avons donc une distorsion en barillet.

La lumière a été apportée par le flash natif du smartphone et les oreilles de sont pas dégagées ce qui est déconseillé.

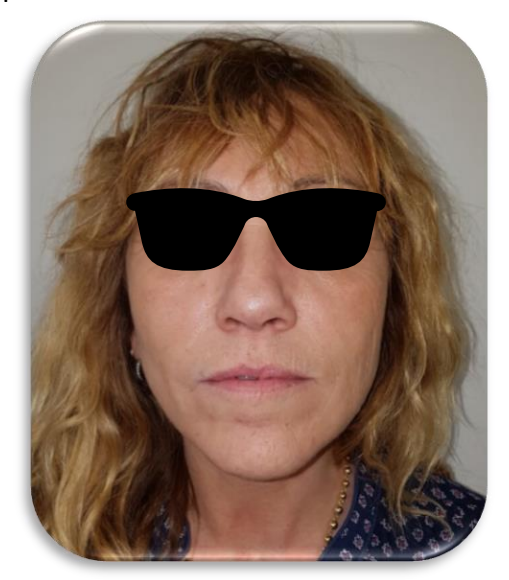

*Figure 32 : Portrait de face au repos, Samsung Galaxy S7 EDGE et flash natif. Archives personnelles*

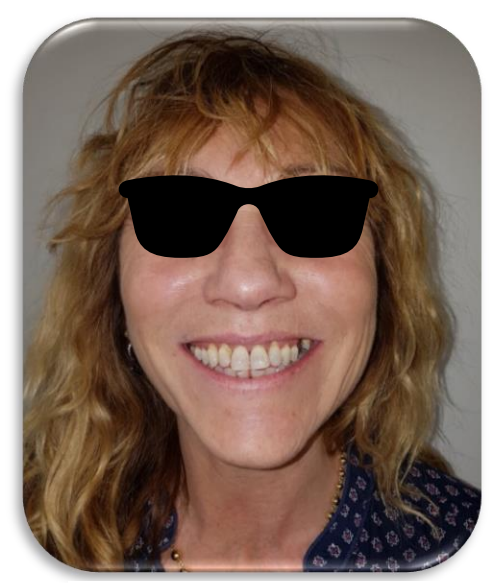

*Figure 33 : Portrait de face au sourire, Samsung Galaxy S7 EDGE et flash natif. Archives personnelles*

Néanmoins nous pouvons étudier la symétrie du visage et les lignes de la face ainsi que l'inscription du sourire dans le massif facial.

Nous voyons donc que des photographies si elles sont bien réalisées et cadrées avec une lumière suffisante peuvent nous apporter des informations intéressantes même si elles ne répondent pas à tous les impératifs d'une prise de vue conventionnelle.

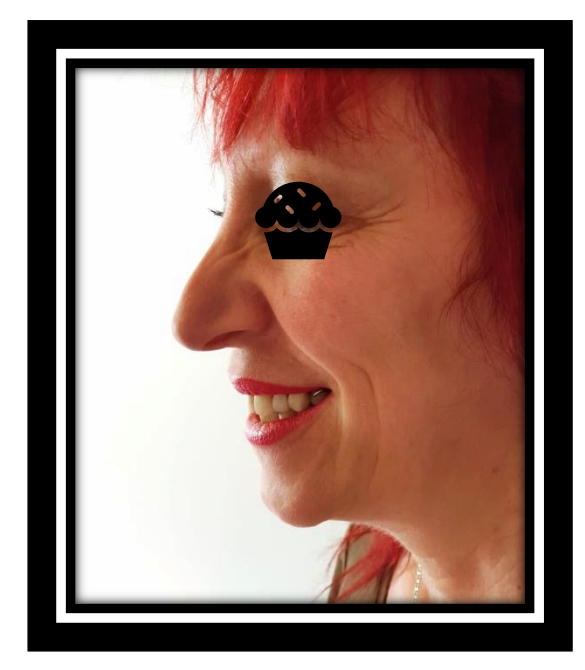

*Figure 34 : Portrait "artistique" de profil en contre-jour. Archives personnelles*

Il n'est pas toujours nécessaire de réaliser tous les portraits décrits, c'est au praticien de choisir selon la situation clinique.

## **1.4.4. Photos de petits objets et modèles.**

Ce type de photographie permet d'informer le patient, de produire des illustrations à visée pédagogique, d'archiver les photos des modèles ou encore de communiquer avec le laboratoire de prothèse. (7)

Une fois de plus la lumière joue un rôle important mais l'apport de cette lumière est facilité du fait que nous ne sommes plus dans une cavité sombre comme en photographie intra-orale. L'orientation de la lumière est également importante afin d'éviter les ombres portées comme sur la photo suivante.

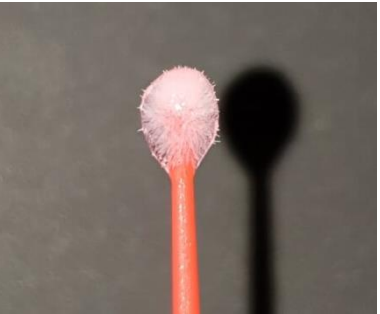

*Figure 35 : Photo réalisée avec un S9+ et flash natif. Archives personnelles*

En revanche l'utilisation de lumières déportées est intéressante comme nous pouvons le constater sur ces photos.

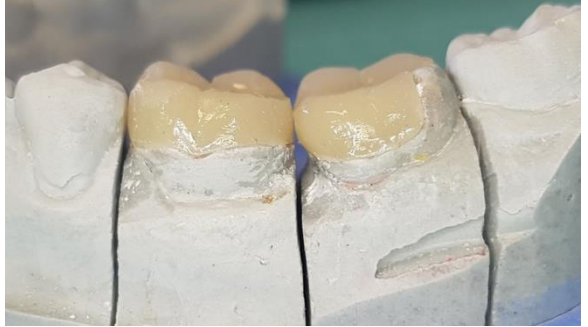

*Figure 36 : Photo réalisée avec un S7 EDGE, lumière externe BlueBeach x2. Archives personnelles*

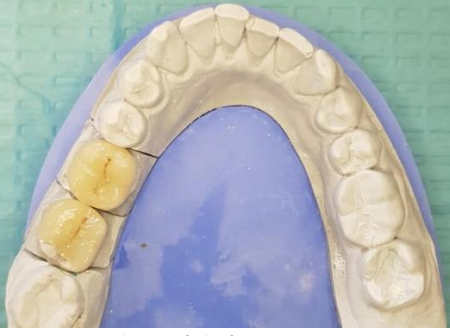

*Figure 37 : Photo réalisée avec un S7 EDGE, lumière Valenth LED. Archives personnelles*

Le choix du fond est crucial, en effet si nous prenons comme exemple les objets métalliques comme les inlay-cores ou les piliers supra-implantaires, sur fond noir ces objets auront des contours difficiles à distinguer alors que sur fond gris clair les contours seront nets.

## **2. Les accessoires pour smartphone.**

## **2.1. La gestion de la lumière.**

Comme nous avons pu le voir plus haut, la gestion de la lumière est l'aspect le plus important en photographie.

En effet étymologiquement, le mot photographie veut dire « peindre avec la lumière ». Un apport de lumière personnalisé à chaque situation est donc intéressant, comme en photographie conventionnelle.

Mais comme c'est le cas en photographie conventionnelle, le flash natif de l'appareil photo numérique (qui est ici notre smartphone) ne suffit pas toujours. Nous allons donc faire appel à un apport de lumière externe.

Pour cela plusieurs solutions sont à notre disposition et elles peuvent imiter le flash annulaire d'un reflex, un flash à double réflecteur ou encore des flashs de studio. *Figures 38 et 39 :* (16)

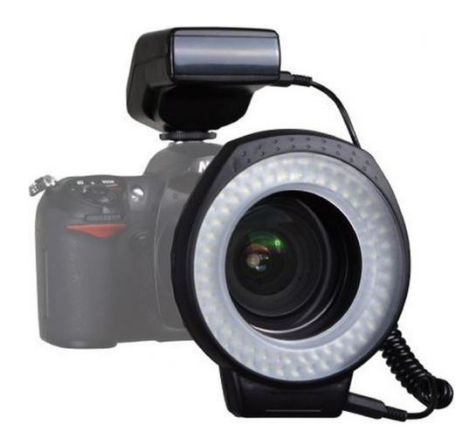

*Figure 38 : Flash annulaire monté sur reflex. Source : google images*

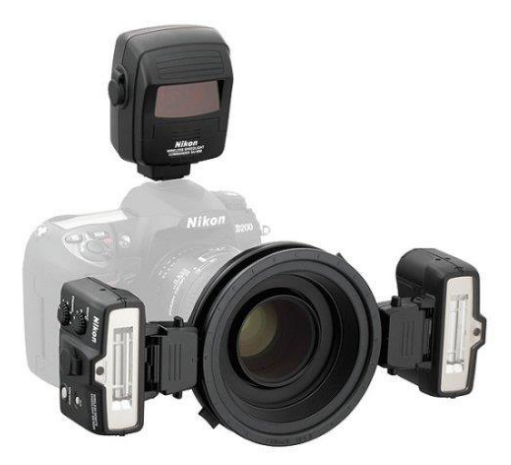

*Figure 39 : Flash à double réflecteur monté sur reflex. Source : google images*

La première de ces solutions est la plus simple dans sa mise en œuvre et la plus efficace puisque ces accessoires ont été étudiés pour la photographie dentaire professionnelle avec smartphone.

Il s'agit des SmileLite et SmileLite MDP conçus par le Dr Louis Hardan, développés par l'entreprise suisse SmileLine.

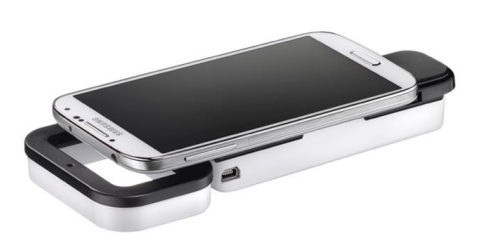

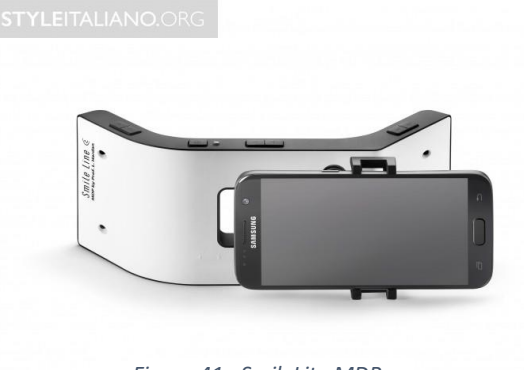

*Figure 40 : SmileLite. Figure 41 : SmileLite MDP.*

#### *Figures 40 et 41 : (17)*

La SmileLite, première née de la série, fait en réalité partie d'un pack composé d'adaptateurs pour coupler la SmileLite au smartphone, d'une boite de calibration, de cartes de calibration et de l'application SmileCapture disponible gratuitement sur le PlayStore et l'AppStore.

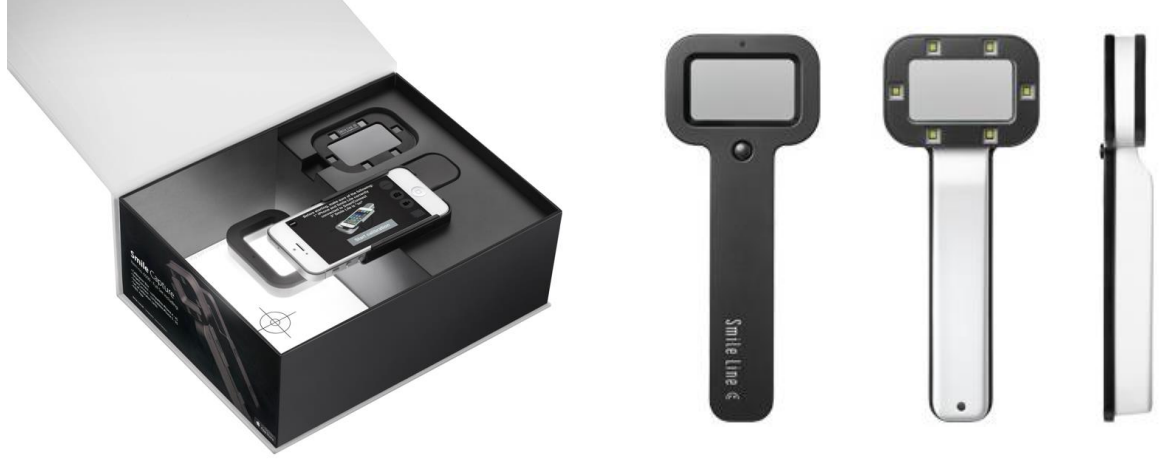

*Figures 42 et 43 :* (*17) Figure 42 : Le pack SmileCapture Figure 43 : La SmileLite*

Le SmileCapture est un système conçu pour transformer le smartphone, couplé à la SmileLite, en un véritable appareil photo compact dentaire.

La SmileLite est composée de 6 LEDs (Light Emitting Diodes) placées autour d'une « fenêtre » au centre de laquelle viendra se placer l'objectif du smartphone. Le manche, dans lequel réside la batterie, accueille au dos l'adaptateur pour le smartphone.

Ainsi la SmileLite se comporte comme un flash annulaire.

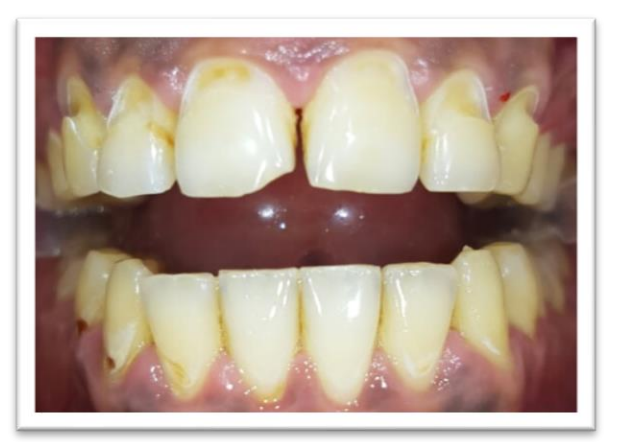

*Figure 44 : Photo prise avec Samsung Galaxy S7 EDGE + SmileLite, Archives personnelles.*

Le fonctionnement de SmileCapture est assez simple.

- Etape 1 : connecter le smartphone à la SmileLite grâce à l'adaptateur adéquat.
- Etape 2 : Ouvrir l'application SmileCapture.
- Etape 3 : Calibrer.

Etape 4 : Shooter.

Etape 5 : Partager par e-mail avec notre propre ordinateur ou bien avec le destinataire de notre choix. (17)

Si le cliché nous parait surexposé, il suffit de recalibrer en utilisant une carte de calibration « haute valeur ». Au contraire, si le cliché nous parait trop sombre, il faut recalibrer en utilisant une carte « basse valeur ».

En effet, le système calibre plus sombre quand une carte « haute valeur » est utilisée et viceversa. (17)

La distance entre le complexe smartphone/SmileLite et le sujet est également importante, il faut la calibrer de façon empirique en s'éloignant/se rapprochant du sujet jusqu'à obtenir la meilleure netteté et le meilleur focus. (17)

L'application garde toujours une copie de la photo originale en cas de modification après la prise de vue.

Il est possible de créer des fiches patient directement depuis l'application afin de faciliter le stockage et le tri.

*Appareil photo : prise de vue / calibration. Créer une nouvelle fiche patient. Rechercher un patient existant. Bibliothèque de photos.*

La SmileLite est également équipée d'un filtre polarisant amovible qui peut être fixé à la « fenêtre » grâce à des aimants.

En revanche, avec la sortie de la SmileLite MDP, l'application SmileCapture ne présente plus vraiment d'intérêt.

> *Figure 45 : Application SmileCapture, screenshot. Archives personnelles*

La SmileLite MDP est la nouvelle génération de SmileLite.

C'est un dispositif « plug and play » très facile d'utilisation et qui n'a pas besoin d'application, de calibration ou encore de formation.

Il dispose de trois groupes de LEDs, un dans le même plan que l'emplacement du smartphone et deux autres de part et d'autre orientés à 45°.

Chaque groupe de LEDs peut être éclairé séparément ou en même temps et la puissance d'éclairage de chaque groupe peut

être modulé (4 puissances disponibles) ce qui offre un grand champ de possibilités. Le dos du dispositif est équipé d'un adaptateur universel ajustable à un grand nombre de smartphones qui peut avoir une largeur de 55mm à 85mm, ce qui couvre la grande majorité des modèles existants.

*Figure 46 : (18)*

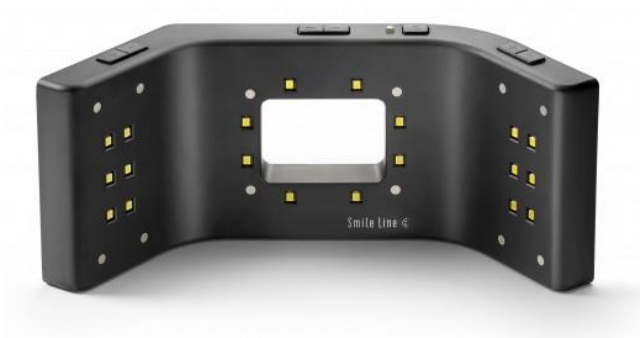

*Figure 46 : La SmileLite MDP*

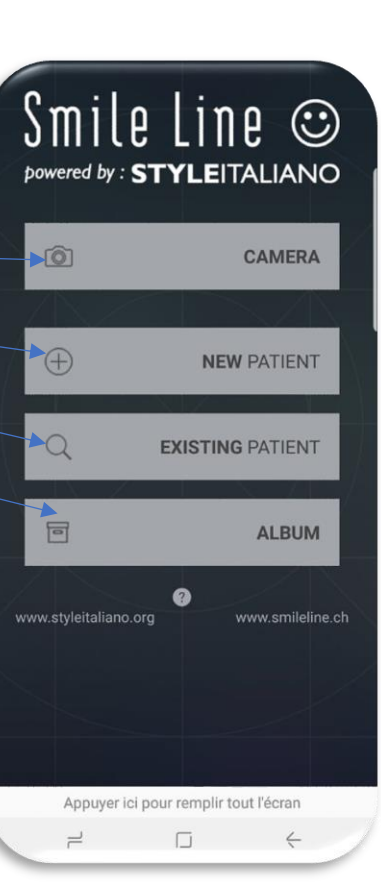

*« Smile Line and Styleitaliano proposes you the very first device specially for allowing the most beautiful dental photos with your smartphone: Smile Lite MDP – professional dental photography accessible for everyone ! »* (18)

"Smile Line et Styleitaliano vous propose le tout premier dispositif spécialisé permettant de faire les plus belles photos dentaires avec votre smartphone : Smile Lite MDP – la photographie dentaire professionnelle accessible à tous ! "

La SmileLite MDP réuni l'équivalent d'un flash annulaire, d'un flash à double réflecteur (dont l'orientation des sources lumineuses n'est néanmoins pas réglable), de diffuseurs de lumière et d'un filtre polarisant. Il est possible de combiner les différentes lumières pour réaliser différents types de clichés. (18)

Voici les conseils d'utilisation de la communauté Styleitaliano :

*« Tout ce que vous avez à faire est de connecter le smartphone au dispositif* (grâce à l'adaptateur universel)*, allumer les lumières désirées, activer l'appareil photo, se tenir à 10- 20cm des dents, Zoomer, focaliser et prendre la photo. Pour obtenir une photo professionnelle, il est conseillé d'utiliser des écarteurs et contrasteurs*. » (18)

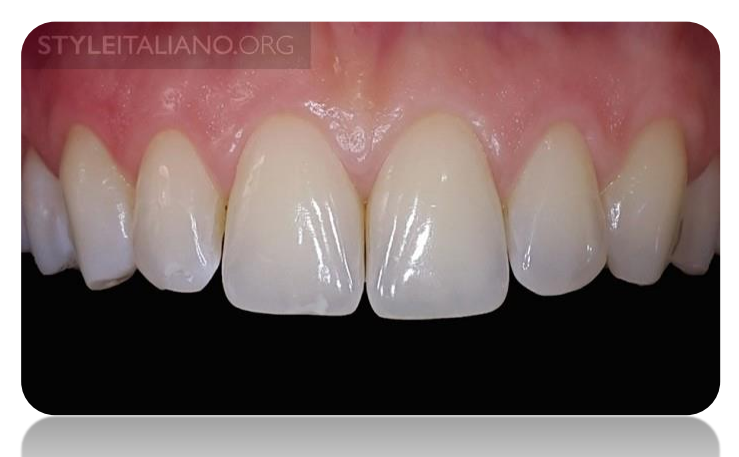

*Figure 47 : Photo réalisée avec LEDs centrales allumées uniquement.*

*Figure 47 : (18)*

#### *Figure 48 : (18)*

*Figure 48 : Photo réalisée avec LEDs latérales allumées uniquement.*

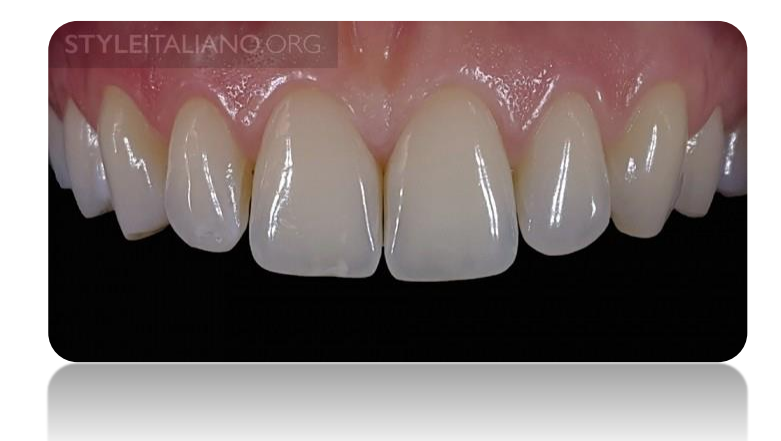

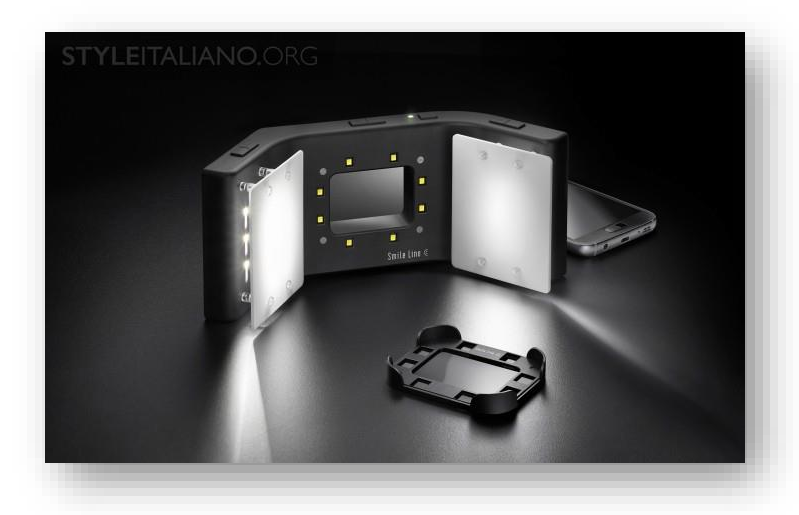

*Figure 49 : (18) Figure 49 : Lumières latérales allumées avec diffuseurs en place.*

*Figure 50 : (18)*

*Figure 50 : Photo réalisée avec lumières latérales allumées et diffuseurs en place.*

On peut apprécier l'effet de la lumière diffusée sur les dents et la gencive.

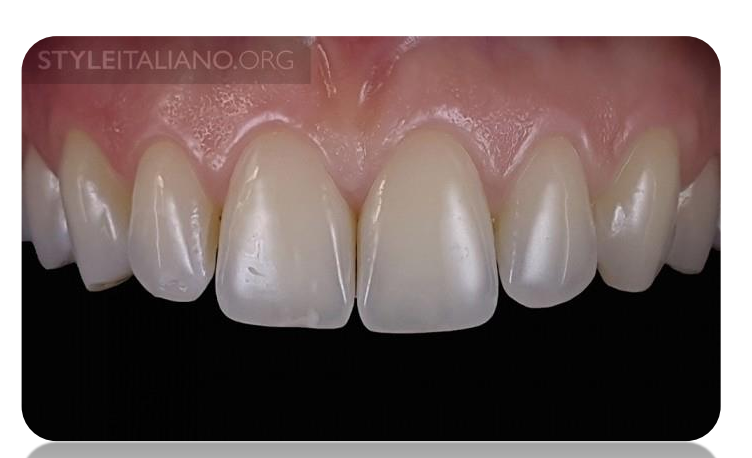

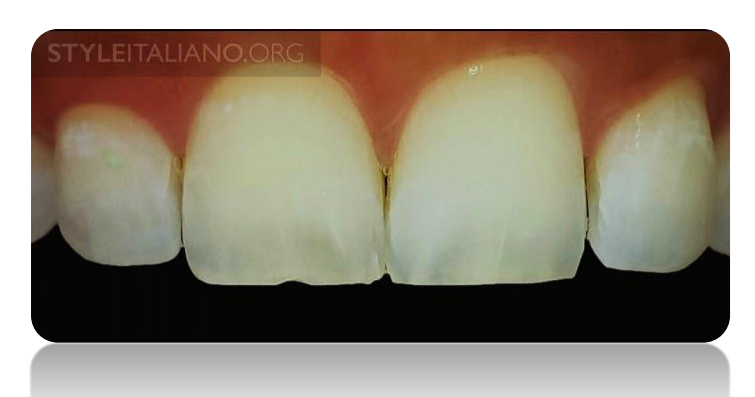

*Figure 51 : Photo réalisée avec lumières centrales allumées et filtre polarisant en place.*

Ce type de cliché permet d'établir une carte colorimétrique des dents. *Figure 51 : (18)*

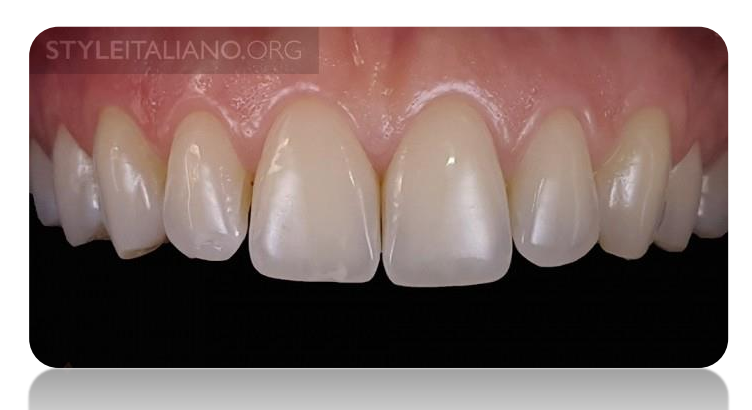

*Figure 52 : Photo réalisée avec lumières centrales et latérales allumées, filtre polarisant et diffuseurs en place.*

*Figure 52 : (18)*

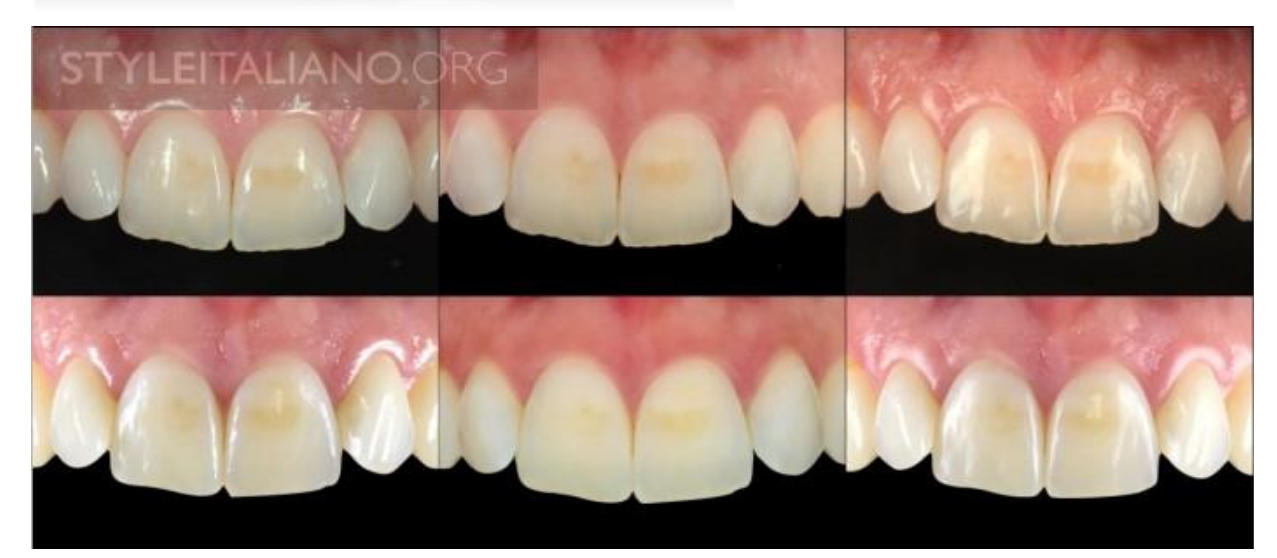

*Figure 53 : Comparatif entre des images prises avec un iPhone 7 et un appareil photo reflex.*

*Figure 53 : (18)*

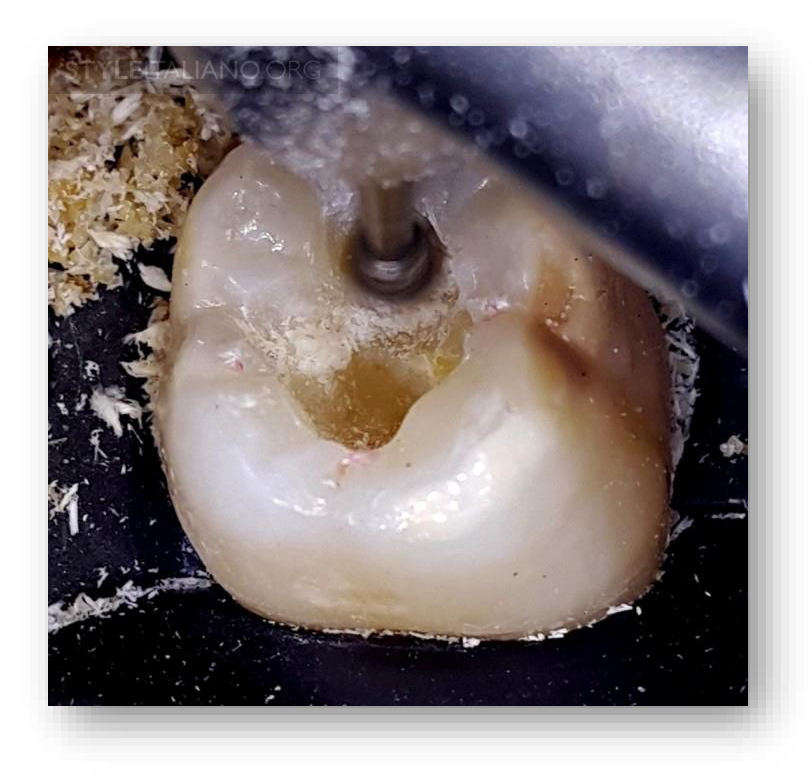

*Figure 54 : Pour les photos des dents postérieures, il faut activer les LEDs centrales et n'utiliser aucun filtre.*

*Figure 54 : (18)*

A l'instar des dispositifs du Dr Hardan, il existe d'autres moyens d'apporter de la lumière à nos clichés.

En effet en recherchant simplement sur Amazon par exemple « flash smartphone », les résultats sont nombreux et intéressants.

En voici quelques exemples.

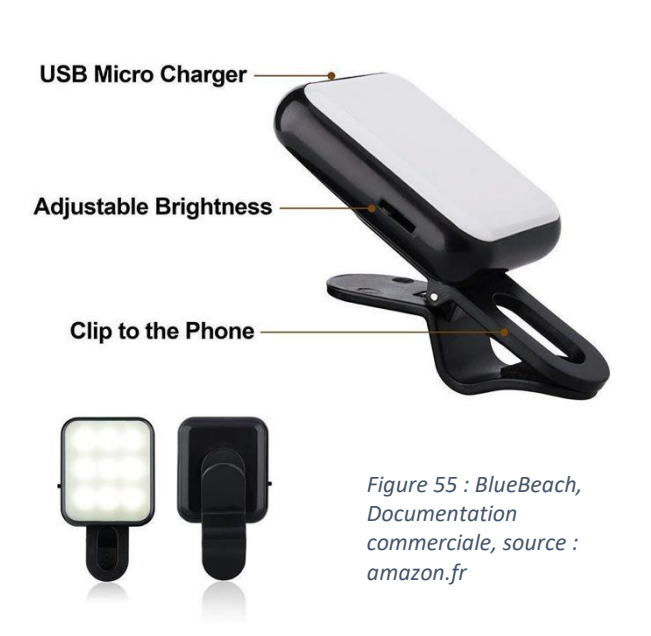

Ce dispositif de la société BlueBeach est très intéressant de par sa simplicité. Il est composé d'un panneau orné de 9 LEDs recouvertes d'un écran blanc jouant le rôle de diffuseur.

Deux puissances de lumière sont disponibles et le dispositif est rechargeable par un simple câble micro USB.

Le système de fixation est une simple pince grâce à laquelle il peut être accroché à n'importe quel endroit du smartphone. Ainsi nous pouvons en accrocher plusieurs pour imiter le flash à double réflecteur.

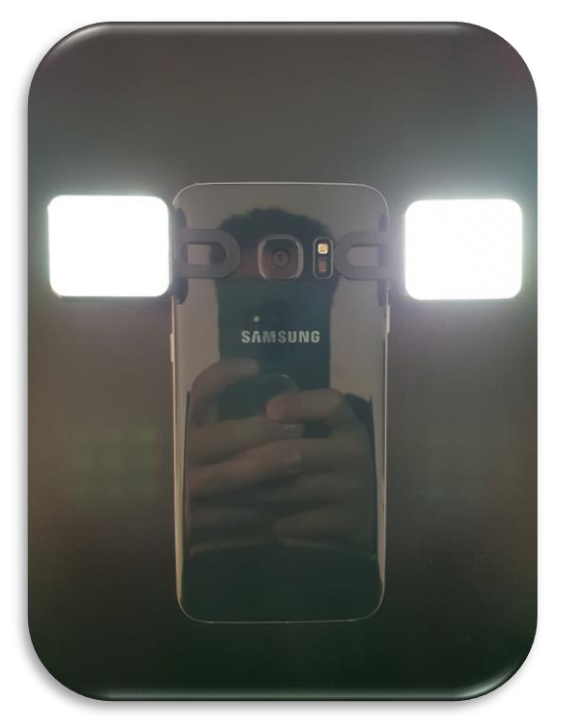

*Figure 56 : 2 BlueBeachs en place sur Samsung S7 EDGE, archives personnelles*

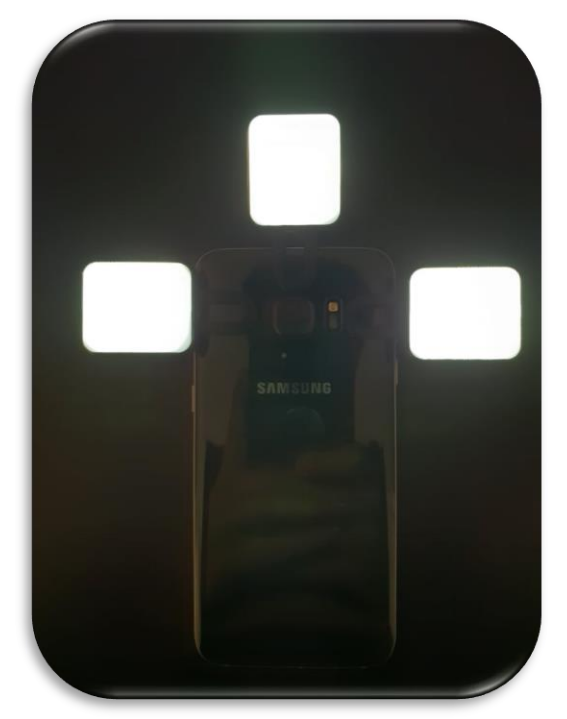

*Figure 16 : 3 BlueBeachs en place sur Samsung S7 EDGE, archives personnelles*

Ce complexe composé d'une ou plusieurs sources lumineuses est donc utile pour les photographies du sourire, les photos des dents antérieures ou encore les portraits. Ses avantages sont sa simplicité d'utilisation et de modulation, son poids et son coût modiques et enfin sa taille relativement petite. En revanche la puissance de la lumière peut laisser à désirer, cet écueil peut être compensé en multipliant les sources lumineuses.

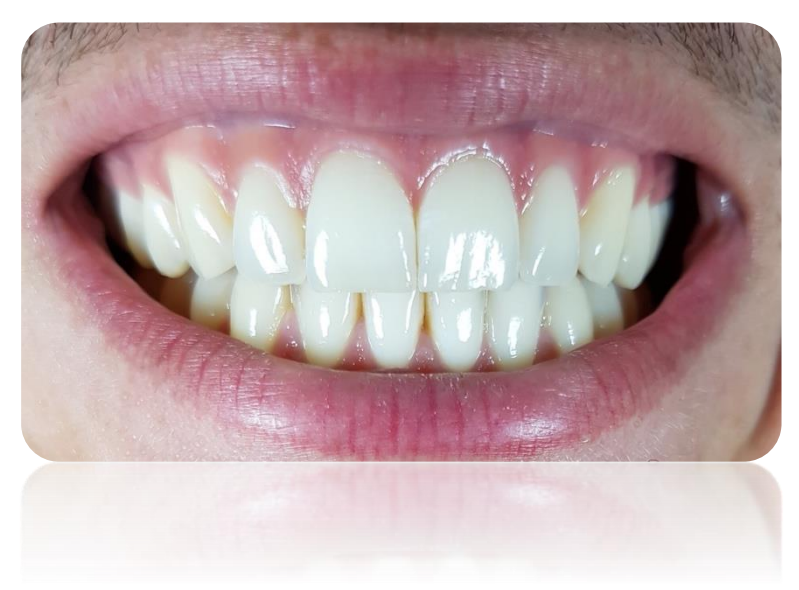

*Figure 58 : Photo du sourire réalisée avec 2 sources lumineuses, une de chaque côté de l'objectif. Archives personnelles*

Le Valenth est un autre type de système, il s'agit d'un panneau circulaire percé d'un trou central pour l'objectif. Il est orné de 8 LEDs blanches et 4 LEDs jaunes pour émettre une lumière plus chaude.

Trois puissances de lumière sont disponibles. La charge se fait également par câble micro USB.

Son système de fixation au smartphone est également très simple. Comme nous pouvons le voir sur la photo commerciale, le système de fixation à la pince est occupé par une lentille grand angle. Cette lentille ne nous intéressant pas en photographie dentaire, elle devra être

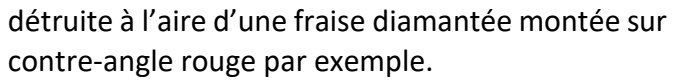

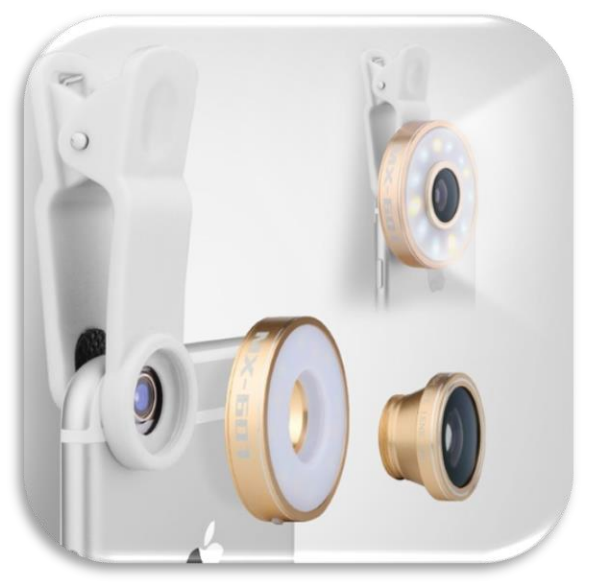

*Figure 59 : Valenth, Documentation commerciale, source : amazon.fr*

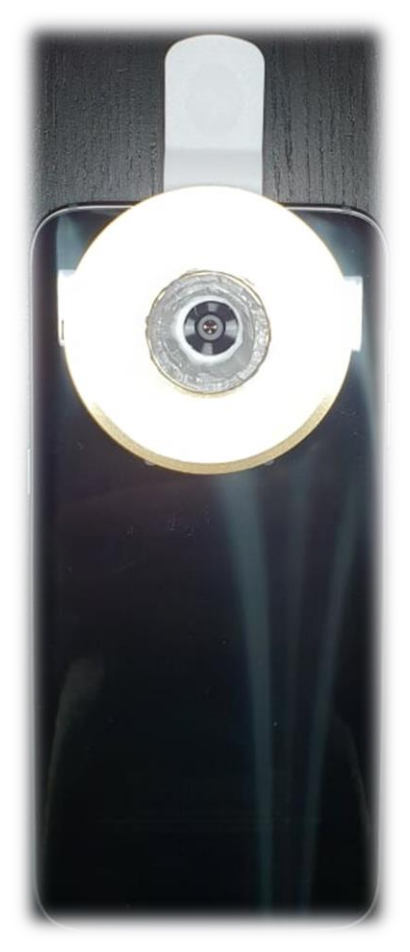

Sa forme circulaire imitant le flash annulaire des reflex et son encombrement peu important en font un allier de choix pour les photographies intrabuccales.

Ses avantages sont sa simplicité, son poids et son coût modiques *Archives personnelles*en revanche la présence des LEDs

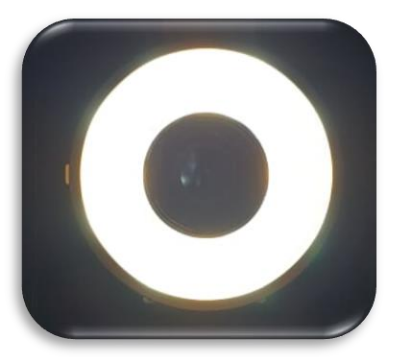

*Figure 60 : Valenth en place sur Samsung Galaxy S7 EDGE.* 

jaunes peut être un obstacle dans la restitution des couleurs dans les clichés finaux.

Il conviendra donc d'ajuster la température de couleur grâce au mode Pro du smartphone de façon empirique afin d'obtenir les couleurs les plus fidèles possibles.

Il est également possible de modifier la photo en postproduction.

*Figure 61 : Valenth en place sur Samsung Galaxy S7 EDGE. Archives personnelles*

Le Lumecube est un autre système de lumière externe remarquable du fait de son rapport taille/puissance. Il s'agit d'un cube de 3,8cm de côtés orné sur une de ses faces d'une LED ultra puissante surmontée de lentilles convexes pour décupler la puissance.

Chaque cube émet une lumière blanche type « lumière du jour » de 1500 Lumens et 750 LUX avec un champ d'action de 60°.

Le Lumecube offre 10 niveaux de puissance lumineuse et peut s'utiliser comme un véritable flash

(émission éclair) par sa connexion Bluetooth avec le smartphone, ce qui le différencie des autres sources *commerciale, source : lumecube.com* externes précitées puisque leur émission lumineuse est constante.

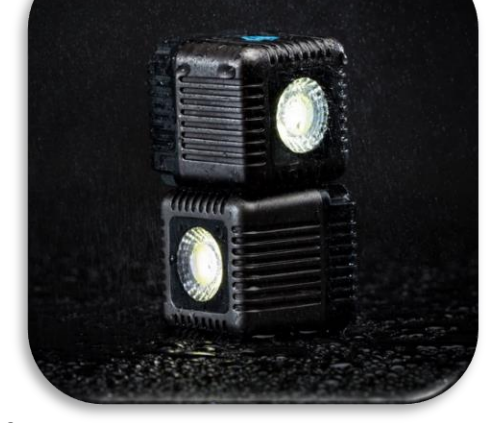

*Figure 62 : Lumecubes, Documentation* 

Les Lumecubes sont équipés sur les autres faces d'un port micro USB pour la charge ainsi que d'un pas de vis universel ce qui permet de les fixer à des trépieds, des bras articulés ou à tout ce qui est doté d'une vis universelle.

Il existe également des accessoires dédiés comme l'adaptateur pour smartphone ou encore le trépied flexible.

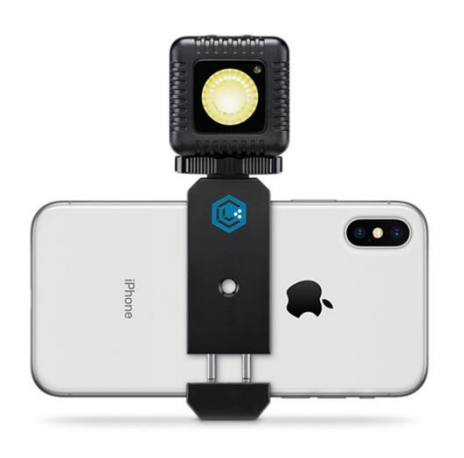

*Figure 63 : Adaptateur pour smartphone pour 1 Lumecube, Documentation commerciale, source : lumecube.com*

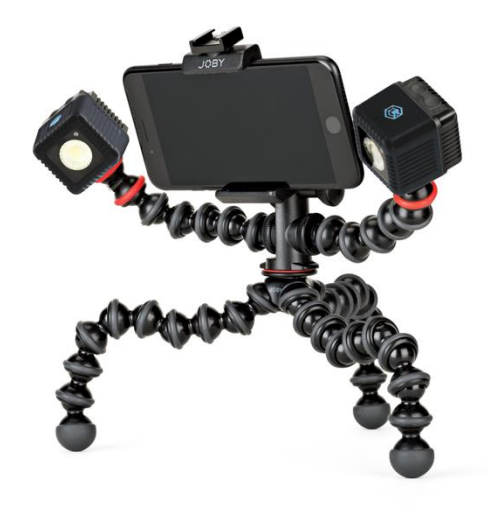

*Figure 64 : Trépied articulé pour un smartphone et 2 Lumecubes, Documentation commerciale, source : lumecube.com*

Sont disponibles également sur le site, des diffuseurs et autres filtres ouvrant le champ des possibles notamment pour la photographie artistique.

Ce type de dispositif reproduit en fait les flashs de studio photographique, ils seront donc un allier de choix dans la photographie de portrait et la photo artistique.

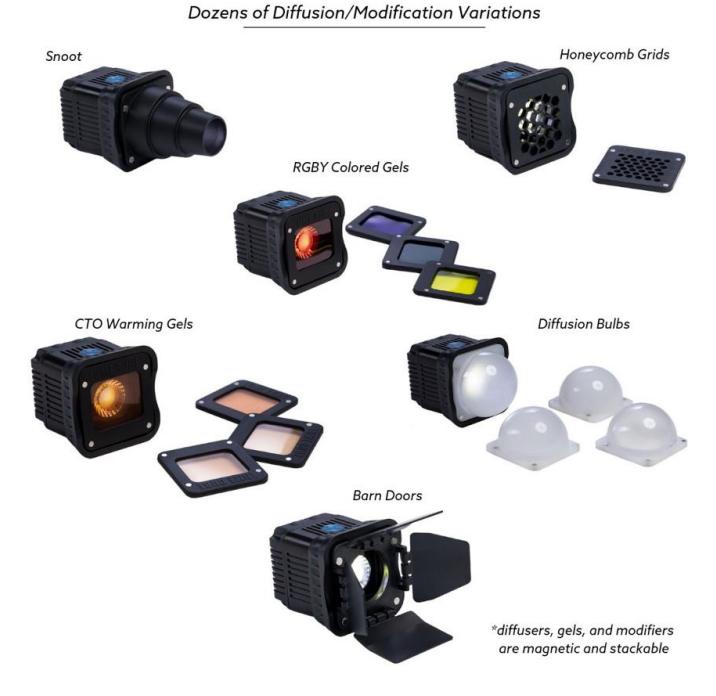

*Figure 65 : Accessoires pour Lumecube, Documentation commerciale, source : lumecube.com*

Un autre moyen très simple pour créer un diffuseur type « boite à lumière » est d'utiliser le scialytique du fauteuil dentaire.

La lumière du scialytique est puissante mais son champ est relativement petit puisqu'il ne doit éclairer que la zone buccale, en théorie… C'est pourquoi si nous voulons l'utiliser, il va falloir diffuser sa lumière.

Pour cela il suffit de placer un film **blanc** et fin devant la source lumineuse en prenant bien soin de laisser un espace entre cette dernière et le film en question.

Ce film diffuseur peut être un tissu blanc et

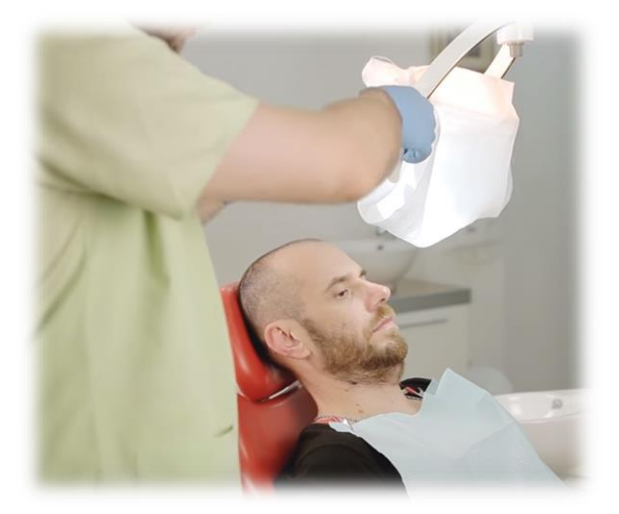

fin, une feuille de papier ou encore un simple sac en *Figure 66 : Boite à lumière "homemade"*

plastique. Cette dernière solution est la plus simple car les anses du sac permettent une fixation aisée aux poignées du scialytique. (19)

*Figure 66 : (19)*

## **2.2. Accessoires pour la prise de vue.**

La lumière est certes la composante la plus importante en photographie, mais des outils de prise de vue peuvent être utiles.

En effet, en photographie conventionnelle, une optique de qualité est indispensable pour que la lumière arrive correctement sur le capteur.

Nous avons vu dans le comparatif des smartphones que l'industrie fait de plus en plus de progrès pour augmenter la qualité de leurs optiques, cependant certains accessoires de prise de vue avec smartphone peuvent trouver un intérêt.

Ces accessoires peuvent aller de la simple lentille à ajouter devant l'objectif aux modules photographiques externes à connecter au smartphone.

#### **Les lentilles amovibles**

Nous commencerons par évoquer les systèmes de lentilles amovibles. Il s'agit de simples lentilles montées sur pinces ou adaptateur pour smartphone à clipser devant l'objectif. Elles permettent de modifier la direction des rayons lumineux en fonction du type de cliché que l'opérateur veut réaliser. Cependant, il s'agit dans notre cas d'un usage détournée. En effet ce type de dispositif est plutôt destiné à un usage en photographie récréative.

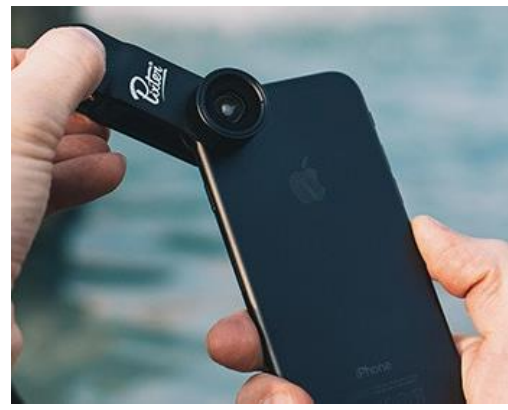

*Figure 67 : Documentation commerciale, source :* 

Nous allons prendre comme exemple les produits de *pixter.co* meilleur qualité optique, ce sont les produits Pixter® et Ztylus® qui sont globalement similaires.

Leur principe est celui expliqué plus haut, une lentille ou plutôt une série de lentilles réunies en un objectif est placé devant le module photographique du smartphone.

La société Pixter propose deux gammes : une gamme classique et une gamme Pro, c'est cette dernière à laquelle nous nous intéresserons.

La série Pro comprend : un objectif « Super fish-eye », un objectif « Grand Angle », un objectif « Telephoto » et un objectif « Macro ». A cela s'ajoute un filtre polarisant circulaire qui peut s'avérer remarquablement intéressant pour les photos de prise de teinte ou bien pour réaliser une carte chromatique d'une dent.

Dans ce pack, seuls les objectifs « Telephoto » et « Macro » nous intéresseront, car les objectif « Grand angle » ou « Fish-eye » engendrent trop de déformations.

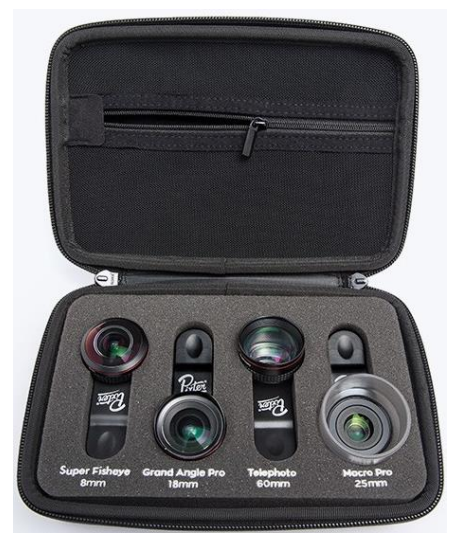

*Figure 68 : Pixter série Pro, Documentation commerciale, source : pixter.co*

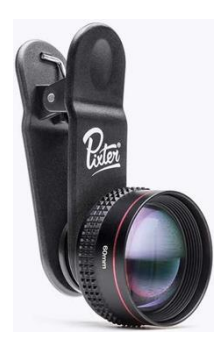

L'objectif « Telephoto », grâce à sa focale de 60mm, permet de s'éloigner du sujet ou bien de s'éloigner encore plus en le combinant au zoom **optique** du smartphone. Il nous permet ainsi de nous affranchir un peu plus des déformations inhérentes aux smartphones avec leur petites focales.

*Figure 69 : Objectif Telephoto, Documentation commerciale, source : pixter.co*

L'objectif « Macro » est destiné aux photographies en gros plan, Pixter® recommande de se placer à 2,5cm du sujet pour obtenir une photo de qualité, il pourra donc être utile pour les photographies de petits objets ou encore pour photographier un sulcus antérieur ou un bord incisif. Il permet d'obtenir un cliché en gros plan, utile pour étudier les détails d'un sujet. *Figure 70 : Objectif* 

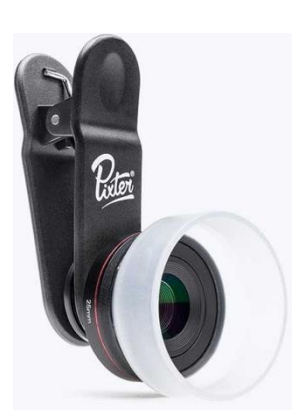

*Macro, Documentation commerciale, source : pixter.co*

La société Ztylus® propose, à peu de choses près la même gamme d'optiques bien que leur objectif Telephoto ait une focale de 65mm contre 60mm chez Pixter®.

Ztylus® propose en revanche un produit différent pour les systèmes de fixation. Il existe bien sur le système de clip mais ils ont également développé un système de coque pour smartphone équipées, au dos, d'un « revolver » permettant de passer d'un objectif à l'autre très facilement.

Ce dispositif très ingénieux reste cependant peu adapté pour notre domaine puisqu'il est possible de l'utiliser seulement avec les 3 objectifs suivants : un objectif grand angle/macro x10, un objectif fish-eye et un filtre polarisant.

Mais la boite « revolver » étant amovible grâce à sa fixation magnétique, il sera peut-être bientôt possible d'y fixer une boite avec les objectifs et filtres que nous aurions choisis.

L'idéal pour nous étant de pouvoir y mettre l'objectif macro, le téléobjectif et le filtre polarisant.

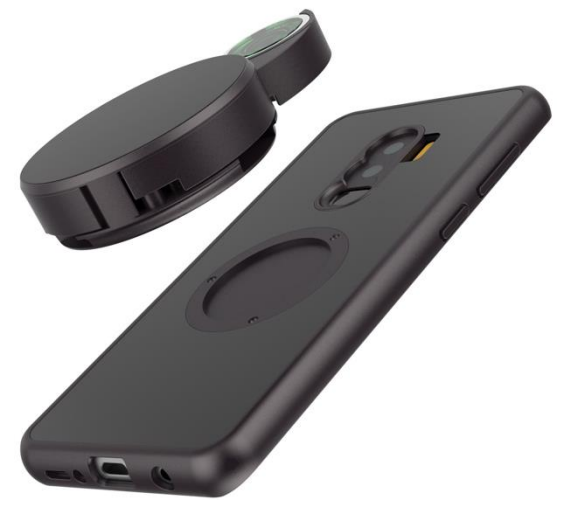

*Figure 71 : Ztylus case, Documentation commerciale, source : Ztylus.com*

#### **Les modules photographiques externes.**

A l'instar de ces systèmes 100% optique il existe une autre solution développée par différentes sociétés. Il s'agit de modules photo complet (optique + capteur) externe, ces dispositifs sont à connecter au smartphone par wifi ou directement sur la prise du smartphone.

Comme précédemment, ces dispositifs ne sont pas directement étudiés pour la photographie dentaire.

L'entreprise Française DxO avait sorti sa version, la DxO One mais ce dispositif n'a malheureusement pas trouvé son public, la société à donc été placée en liquidation judiciaire et le produit retiré de la vente. (20)

La DxO One se connectait directement au smartphone (iOS uniquement, le développement pour Android était en cours) et offrait une résolution de 20,2 Mpx, une focale de 34mm, un zoom x3, une vitesse d'obturation allant de 1/8000s à 30s et surtout une ouverture de f/1,8 à f/11 ce qui permettait d'augmenter de façon importante la profondeur de champ par rapport au smartphone seul.

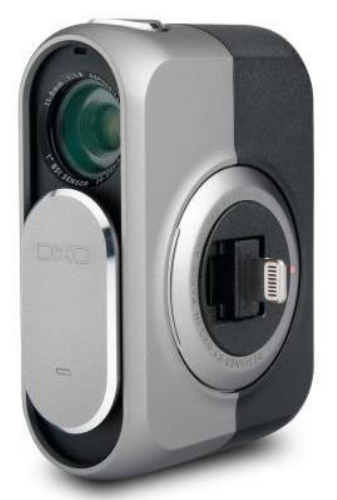

*Figure 72 : DxO One, Documentation commerciale, source : fnac.com*

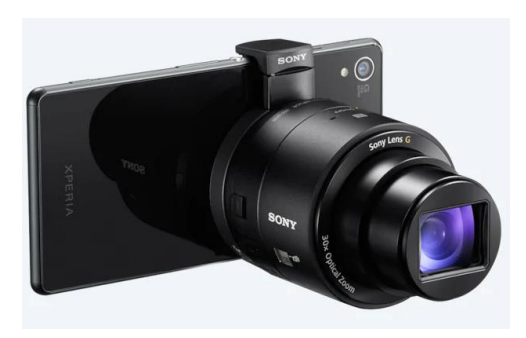

Les multinationales Japonaises Sony et Olympus se sont également lancés dans les modules photographiques externes en 2015 avec les derniers Sony Smart Lens et l'Olympus Air.

*Figure 73 : Sony QX30, documentation commerciale, source : quechoisir.org*

Les derniers nés de Sony, le QX30 et le QX1 offrent des capacités remarquables :

- Pour le QX1 : un capteur CMOS APS-C de 20,1 Mpx, compatible WiFi et NFC, un micro et un flash intégrés et enfin la possibilité d'y fixer les objectifs Sony de type E ce qui peut être un avantage non négligeable.

De plus il existe chez Sony, un objectif de type E Macro de 90mm ce qui convient parfaitement à l'usage en photographie dentaire. (21)

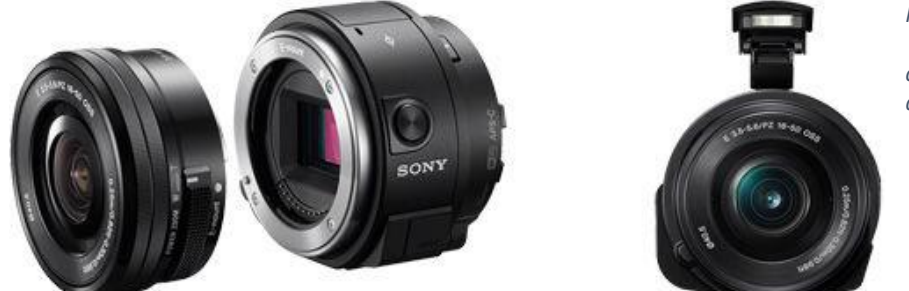

 *Figure 74 : Sony QX1, Documentation commerciale, source : quechoisir.org*

- Pour le QX30 : un capteur CMOS de 20,4 Mpx, un zoom optique x30, compatibilité WiFi et NFC, un micro intégré et une plage d'ISO de 80 à 12 800. (21)

> *Figure 75 : Sony QX30, Documentation commerciale, source : quechoisir.org*

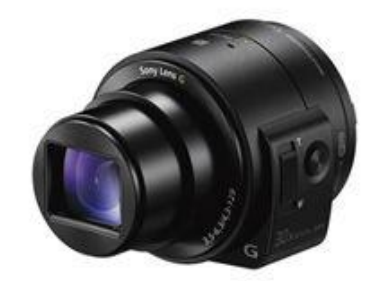

Malheureusement, ces dispositifs se connectent au Smartphone par Wifi uniquement, car à l'époque de leur conception, la technologie NFC n'existait pas sur Smartphone. La compatibilité NFC est évoquée pour la connexion avec leur télécommande.

Une autre technologie pouvant s'avérer intéressante pour nous est le scanner 3D Bevel. Il utilise la triangulation laser pour réaliser des clichés en 3D.

Le Matter and Form Bevel est une petite extension de smartphone produite par Matter and Form, un fabricant canadien. Cet accessoire fonctionne avec l'application du même nom, qui est compatible pour iOS et Android. Ce petit accessoire se connecte simplement à un smartphone en se branchant sur la prise jack (écouteurs). Le Matter and Form Bevel utilise un laser garanti sans danger pour les yeux pour scanner en 3D et se combine avec l'appareil photo du smartphone pour la capture des couleurs. Ce scanner 3D pour smartphone n'est cependant pas encore capable de générer des scans 360°.

Ce type de technologie n'est qu'au stade du balbutiement mais nous pouvons d'ores et déjà trouver sur le marché d'autre types de scanner 3D bien plus performant (et bien plus onéreux …) comme le Structure Sensor 3D ou le Sense 2 Realsense SR300.

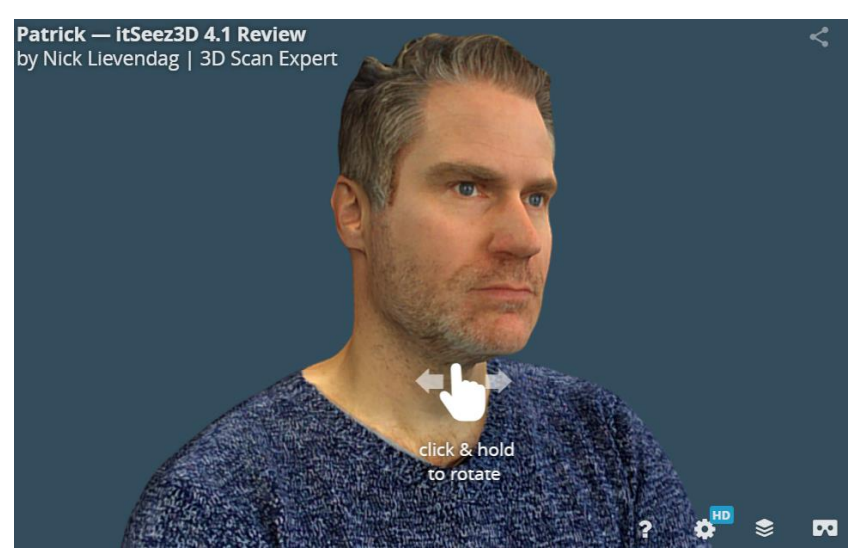

*Figure 76 : Résultat obtenu avec le Structure Sensor et le logiciel itSeez3D, source : 3Dscanexpert.com*

Néanmoins la qualité des images obtenues avec le Bevel 3D peut être un frein à son utilisation systématique en cabinet dentaire.

En revanche le Bellus 3D, un autre type de scanner facial 3D est d'une qualité à couper le souffle et l'entreprise propose déjà une adaptation pour les chirurgiensdentistes.

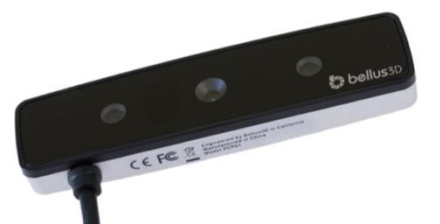

*Figure 77 : Le Bellus 3D, documentation commerciale, source : bellus3D.com*

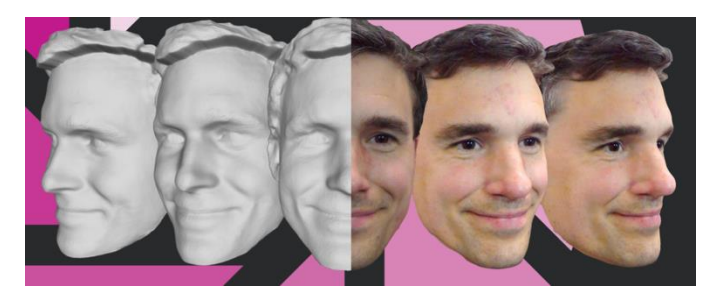

*Figure 78 : Scan facial avec Bellus 3D, documentation commerciale, source : bellus3D.com*

#### **Dental/Medical/Cosmetic Surgery**

Before and after results of dental or cosmetic surgery can be modeled in 3D.

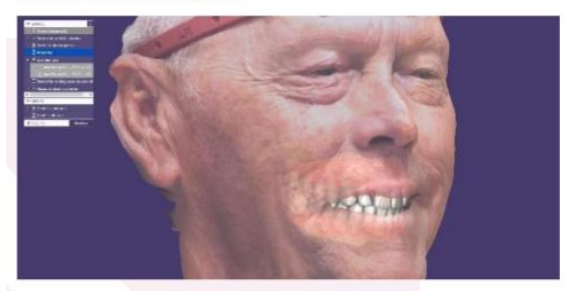

*Figure 79 : Exemple d'application en cabinet dentaire : scan facial 3D, scan intra-oral avec caméra 3D. Les 2 fichiers ont été couplés pour reconstituer le massif oro-facial du patient en 3D. Documentation commerciale, source : bellus3D.com*

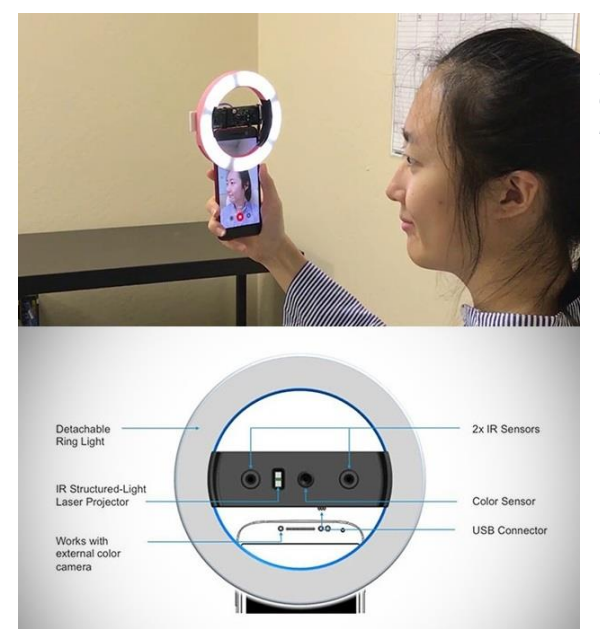

*Figure 80 : Bellus 3D en action, ici un anneau lumineux a été ajouté pour faciliter le travail du Bellus 3D. Source : google images.*

Ces dispositifs pourront être très utiles en dentisterie digitale, en infographie pour les prothésistes, en dentisterie esthétique, en planification implantaire voir même en prothèse maxillo-faciale.

De plus le site Clubic.com nous apprend dans une publication du 7 février 2019 que le futur LG G8 ThinQ arborera un module photo 3D en façade ! (22)

L'avenir nous réserve donc bien des surprises quant à l'avancement de ces technologies.

## **3. La post-production et le transfert des données.**

Nous allons maintenant parler du traitement de nos clichés après la prise de vue. Deux options s'offrent à nous :

- Transférer les clichés sur un ordinateur et y réaliser l'intégralité de la post-production, comme en photographie conventionnelle.
- Réaliser la post-production directement sur le smartphone.

## **3.1. Le transfert du smartphone à l'ordinateur.**

Ce transfert peut se réaliser de différentes manières : dématérialisé ou matérialisé.

## **3.1.1. Transfert dématérialisé.**

Le transfert dématérialisé présente l'avantage d'éviter les câbles ou autres manipulations physiques. A l'heure du « tout numérique » et du « sans fil » ce type de transfert rentre parfaitement dans les tendances actuelles.

En revanche il présente quelques inconvénients comme les bugs informatiques ou la nécessité quasi systématique d'une connexion internet de qualité.

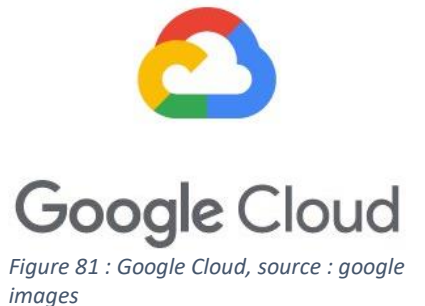

Ce transfert peut se faire par l'intermédiaire de « cloud » comme Google Cloud, OneDrive ou iCloud pour les technologies Apple.

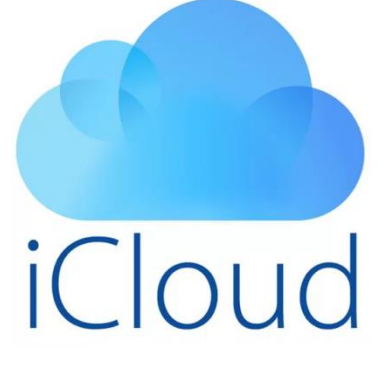

*Figure 82 : iCloud, source : google images*

Ils permettent une sauvegarde des données sur un « nuage informatique », ce qui permet de les retrouver quelque soit la localisation géographique et même si les données sources ont été perdues ou supprimées.

Ces clouds peuvent néanmoins poser des questions médicolégales par rapport à la sécurité des données patient.

Leur avantage majeur est bien sûr la simplicité d'utilisation et la diminution des manipulations.

Le fonctionnement est assez simple : une fois la photo

prise, elle apparait instantanément et automatiquement dans le cloud (à condition de bénéficier d'une connexion internet). Une fois le cliché sur le cloud, il peut être téléchargé sur n'importe quel ordinateur, tablette ou smartphone connecté au compte de l'utilisateur.

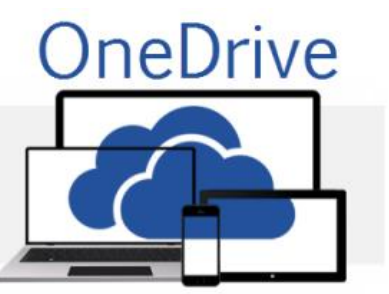

*Figure 83 : OneDrive, source : google images*

Ces clouds doivent régulièrement être nettoyés car leur espace de stockage n'est pas illimité. Par exemple, avec le OneDrive de Microsoft l'espace de stockage est de 1 To pour une licence à 70€ par an qui comprend les licences Office.

Ces solutions n'étant pas spécialement conçues pour les chirurgiens-dentistes, le classement et le rangement des photos dans les dossiers patients seront fastidieux puisqu'il faudra les

importer manuellement dans le logiciel d'imagerie du cabinet. Pour éviter cet obstacle il existe un logiciel spécialisé dans la gestion des photos patients : Kitview, conçu par le groupe Orqual. Kitview est aujourd'hui le leader dans les logiciels de gestion des photos patient mais d'autres logiciels de ce type existent.

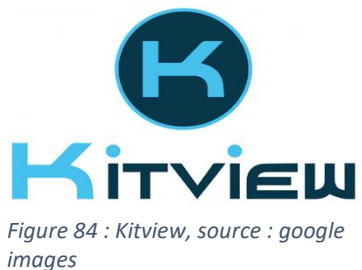

Son utilisation se veut simple et ergonomique : connecté au smartphone (ou au reflex) grâce au réseau wifi local, le cliché apparait instantanément dans l'interface du logiciel qui les classe automatiquement dans le dossier du patient ouvert.

En effet le logiciel Kitview est compatible (selon la société Orqual) avec tous les logiciels de gestion patient. (23)

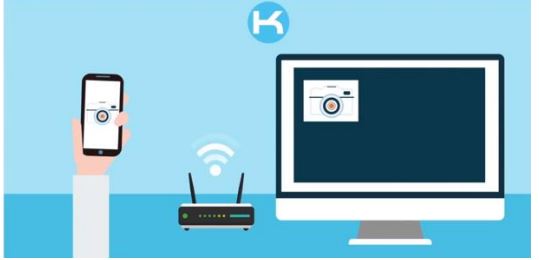

*Figure 85 : Transfert de photo dématérialisé avec Kitview, documentation commerciale, source : orqual.fr*

Astuce : il est également possible de s'envoyer les photos par mail après la prise de vue pour les utilisateurs ne désirant pas faire appel à un cloud ou un logiciel dédié.

### **3.1.2. Transfert matérialisé.**

Le transfert matérialisé peut se faire de 2 manières : par câble USB ou en utilisant la carte SD du smartphone (à condition que le smartphone en bénéficie).

Il présente l'avantage indéniable de la sureté d'emploi, en effet, avec un transfert matérialisé, nous somme à l'abri des problèmes de réseau ou autre connexion internet parfois instable.

Le transfert par câble est différent pour les systèmes Apple et Android.

Avec les technologies Apple, le logiciel iTunes est indispensable.

Si l'ordinateur est un Mac, il suffit de brancher l'iPhone au Mac grâce au câble USB, puis l'application Photo d'Apple s'ouvre automatiquement et la synchronisation se fait dans la foulée. (24)

Si l'ordinateur fonctionne sous Windows, il faut brancher l'iPhone au PC puis ouvrir manuellement l'application Photo de Microsoft puis sélectionner « Importer » > « A partir d'un périphérique USB ».(25)

Les procédures de transfert pour Apple sont expliquées via le lien suivant : <https://support.apple.com/fr-fr/HT201302#importmac>

Pour les smartphones fonctionnant sous Android, la procédure est aussi simple puisqu'une fois branché, l'ordinateur reconnait le smartphone comme un périphérique de stockage USB donc le transfert se fera par simple « glisser-déposer » ou « copier-coller » dans le dossier de notre choix.

*Figure 86 :* (26)

Les photos prise avec le smartphone apparaissent alors dans un dossier nommé « DCIM ».

Les procédures de transfert pour Android sont expliquées via le lien suivant :

[https://www.commentcamarche.net/faq/47017-android-transferer](https://www.commentcamarche.net/faq/47017-android-transferer-photos-et-videos-vers-son-pc)[photos-et-videos-vers-son-pc](https://www.commentcamarche.net/faq/47017-android-transferer-photos-et-videos-vers-son-pc)

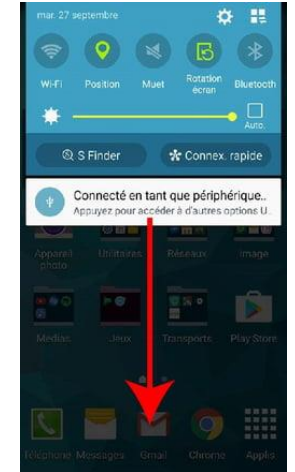

*Figure 86 : Transfert de données en USB depuis un smartphone Android.*

Pour les smartphones qui disposent d'une carte microSD, il est également possible de transférer les données présentes dessus en la retirant du téléphone puis en utilisant un adaptateur pour transformer la carte microSD en carte SD. Si l'ordinateur dispose d'un lecteur de carte SD, il suffit de l'insérer.

Sinon il existe un adaptateur USB ou des lecteurs de carte multiples compatibles USB.

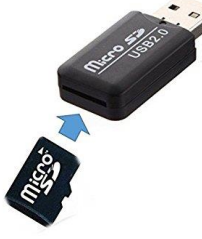

*Figure 88 : Clé USB avec fente pour carte microSD, source : google images*

Le transfert matérialisé présente l'avantage d'éviter les obstacles médico-légaux car les données ne seront stockées que dans l'ordinateur du cabinet ou sur le réseau local.

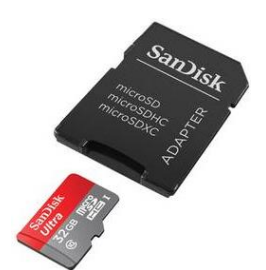

*Figure 87 : Adaptateur "microSD to SD", source : google images*

## **3.2. Post-production directement sur son smartphone.**

Il est certain que les meilleurs retouches photos font appel à des logiciels disponibles, la plupart du temps, sur ordinateur et parfois sur tablette.

Néanmoins certaines retouches photo « de base » sont disponibles dans les applications natives des smartphones ou en passant par des applications tierces.

Les retouches disponibles directement sur smartphone regroupent l'essentiel de ce dont le chirurgien-dentiste omnipraticien aura besoin pour une pratique quotidienne.

L'application de retouche photo native des Samsung est la plus aboutie et la plus riche. C'est donc cette dernière que nous prendrons comme exemple pour illustrer le champ des possibles. Cependant des applications de retouche photo sont facilement disponibles sur les AppStore (iOS) ou Play Store (Android).

Les Samsung ont la particularité de proposer deux types d'éditeurs photo : un classique et un « Pro ». Les deux pourront nous être utiles en fonction de la quantité de retouches à faire.

L'éditeur classique est accessible très simplement puisqu'il suffit d'afficher la photo depuis la galerie.

Supprimer la photo………………………………………………………………………………. Partager (par mail, mms, WhatsApp, par lien …) …………………………..……. Dessiner (choix du type de trait, taille du trait, couleur du trait avec possibilité d'annuler ou restaurer chaque trait) ….………………………………. Insérer du texte ou des autocollants (choix du style d'écriture, couleur d'écriture, position du texte, choix du cadre : blanc, translucide ou absent) ………………………………………………………………………………………..……… Effet (grand panel d'effets avec possibilité d'en télécharger) ……….……. Rognage/recadrage, faire pivoter la photo, correction d'angle en rotation………………………………………………………………………………………………

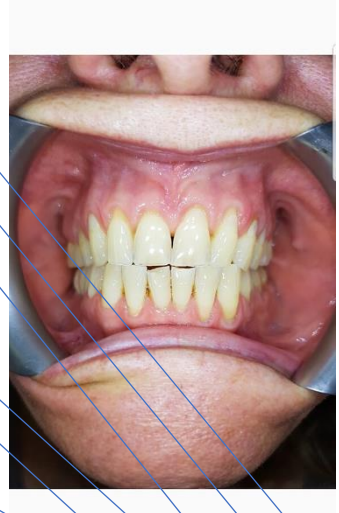

 $\circ$ :

 $\Box$ 

*Figure 89 : Editeur photo classique, Samsung Galaxy S9+. Archives personnelles*

L'éditeur de photo « Pro » quant à lui est disponible dans le menu en haut à droite de l'écran quand le cliché est ouvert.

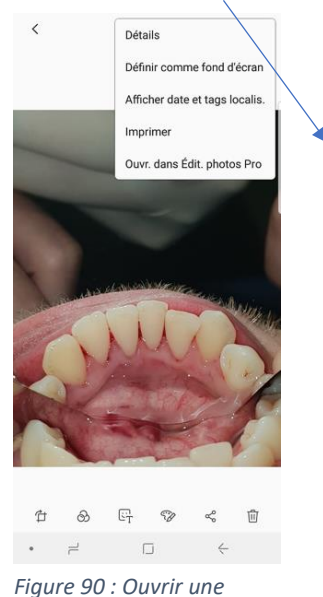

*photo dans l'éditeur "Pro". Archives personnelles*

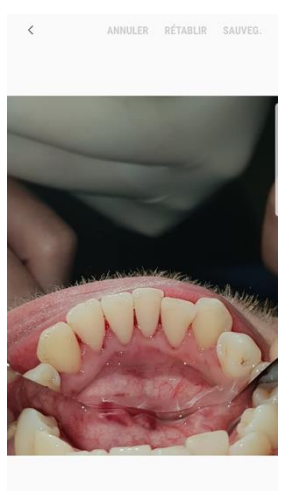

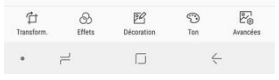

*Figure 17 : Editeur de photo "Pro". Archives personnelles*

Une fois la photo ouverte dans l'éditeur « Pro », plusieurs menus nous sont proposés :

- Le menu « Transformer » permet de rogner et corriger l'angle par rotation, dans ce cas la grille nous est très utile pour mieux visualiser les axes et les proportions de la photo. Ce menu permet aussi de réaliser plusieurs actions dont certaines sont similaires à l'éditeur classique :
	- Faire pivoter la photo vers la droite : elle pivotera d'un quart de tour à chaque clic. Ce menu est utile si nous voulons remette la photo dans le bon sens en cas de mauvaise orientation par exemple.
	- Retourner horizontalement ou verticalement par symétrie. Cette action est importante à réaliser quand la prise de vue a été faite avec un miroir afin que les secteurs ne soient pas inversés.
	- L'outil « Format » permet de changer le format natif de la photo avec au choix : 1:1, 4:3, 3:4, 16:9 ou 9:16. Ce menu ne nous est pas d'une grande utilité.

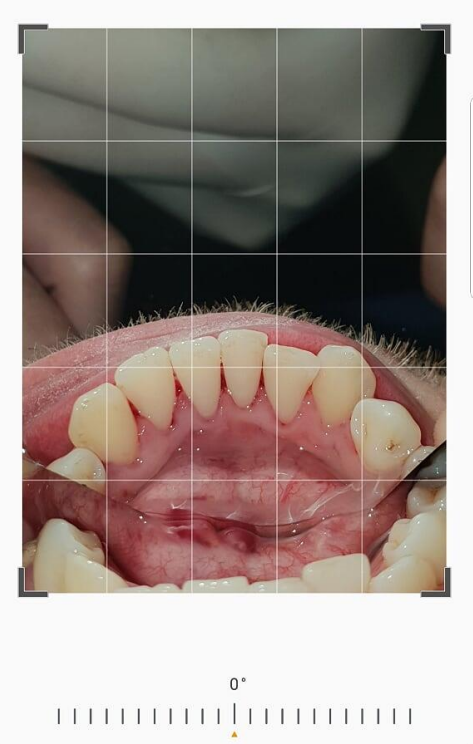

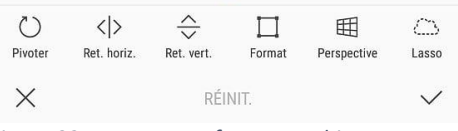

*Figure 92 : Menu Transformer. Archives personnelles*

- L'outil « Perspective » permet de corriger une erreur d'angle de prise de vue mais doit être utilisé avec précaution car il engendrera forcément d'importantes déformations ! En effet cette « correction » d'angle se fait de manière logicielle. L'angle peut être modifié de façon horizontale ou verticale.
- L'outil « Lasso » permet de sélectionner une partie de la photo afin de la supprimer ou de l'isoler du cliché. Il est possible de faire une sélection approximative de la zone désirée puis d'utiliser l'outil « Forme auto » pour préciser les limiter grâce au logiciel photo de l'appareil.

Cet outil permet par exemple d'isoler uniquement les dents du sourire afin de créer un « masque esthétique ». En isolant les « masques » de plusieurs patients aux morphologies différentes on pourra ainsi se créer une « banque de sourires ».

Cette banque sera utile pour réaliser de façon rapide et simple une prévisualisation informatique d'un projet esthétique.

Cette banque de sourires peut aussi être réalisée en utilisant des dents prothétiques du commerce placées sur de la cire par exemple. (7)

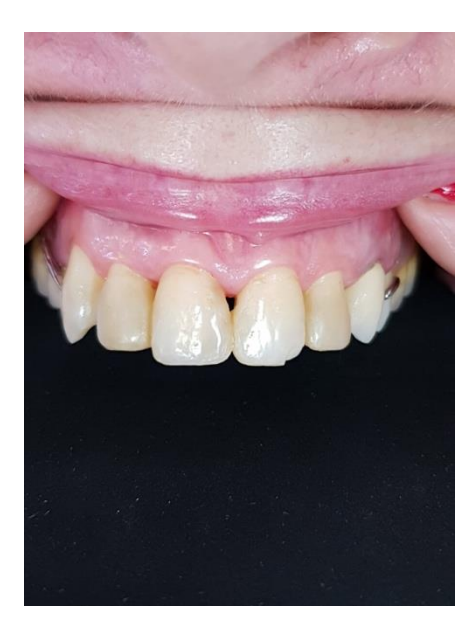

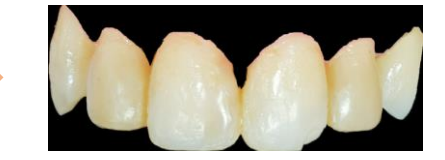

*Figure 18 : Isolation des dents 13 à 23 grâce au lasso. Archives personnelles*

*Figure 93 : Photo avant isolation du sourire. Archives personnelles*

- Le menu « Effets » permet d'ajouter des filtres artistiques afin de donner un effet particulier à la photo. Ce menu ne nous sera pas utile.
- Le menu « Décoration » permet de dessiner, ajouter des autocollants ou du texte avec les mêmes options que dans l'éditeur classique. Il permet aussi d'ajouter des couvertures (pour pixeliser une zone, menu inutile pour nous) et des images.

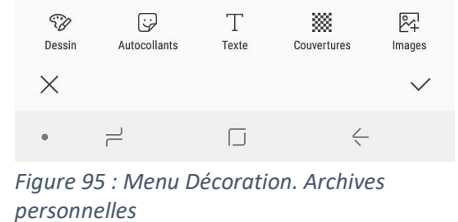

C'est cette dernière option que nous utiliserons pour ajouter un sourire de la banque sur la photo désirée.

Le « masque esthétique » pourra être ajusté en taille et perspective sur les dents du patient.

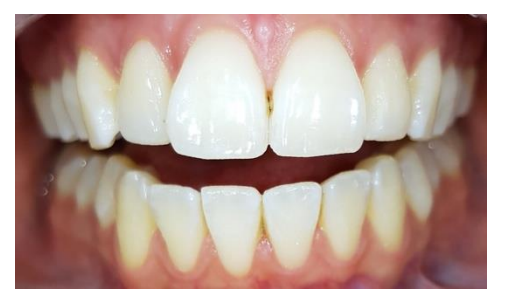

*Figure 96 : Dents du patient "X". Archives personnelles*

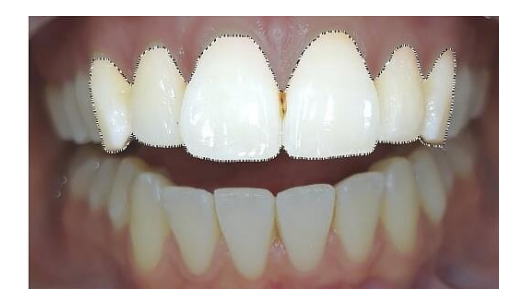

*Figure 97 : Isolation du sourire grâce au lasso. Archives personnelles*

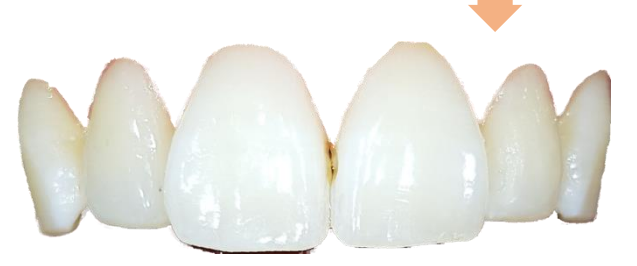

*Figure 98 : « Masque esthétique » obtenu. Il est alors transféré dans un dossier que l'on peut appeler « banque de sourires ». Archives personnelles*

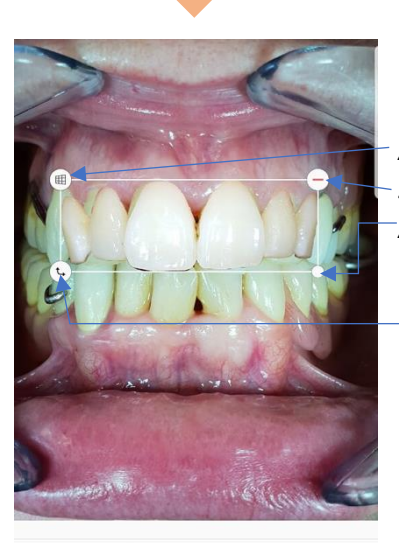

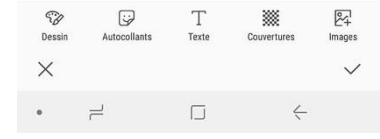

*Ajuster la perspective. Supprimer le masque. Ajuster la taille. Rotation.*

*Figure 99 : Insertion du « masque esthétique » sur le patient « Y » à partir de la banque de sourires, grâce à l'outil l'insertion d'image depuis l'outil « Décoration ». Archives personnelles*

- L'outil « Ton » permet de moduler plusieurs paramètres liés à la lumière et aux couleurs. On pourra ainsi modifier la Luminosité, l'Exposition, le Contraste, la Saturation des couleurs, les Nuances de couleurs et la Balance des Blancs.

L'outil « Couleur zone » permet de selectionner directement sur la photo une couleur que l'on désire faire ressortir en grisant les autres couleurs ou au contraire griser pour faire ressortir les autres couleurs. L'outil d'effacement (Gomme) permet de mieux délimiter la zone.

Cet outil est intéressant pour mettre en valeur une zone d'intérêt.

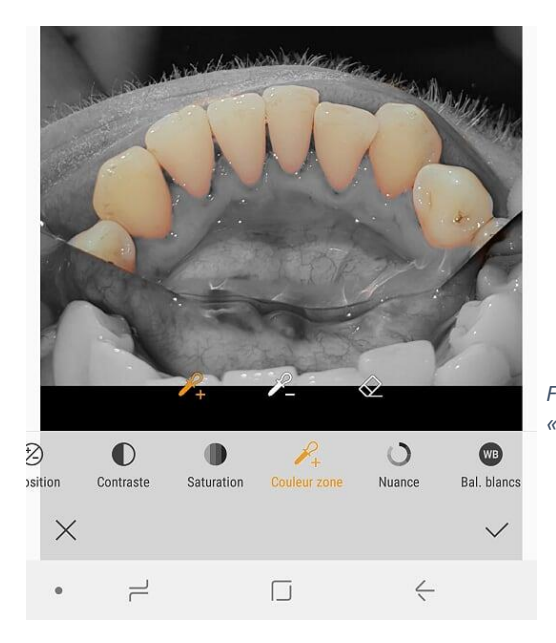

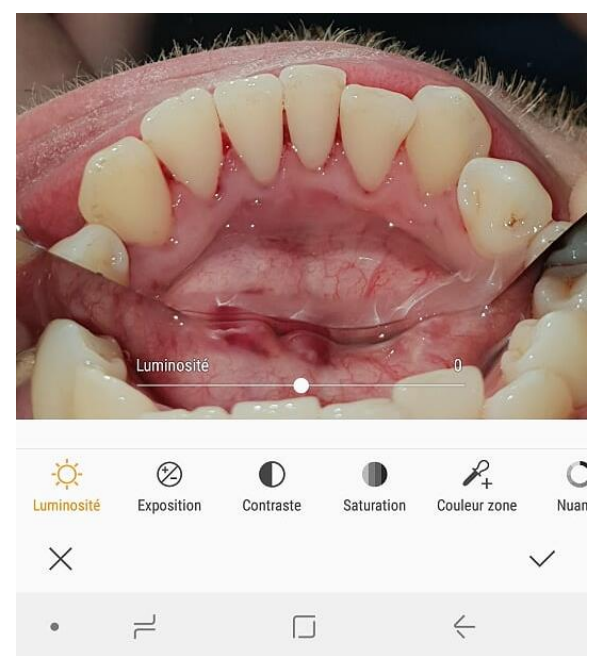

*Figure 100 : L'outil « Ton » avec sous menu « Luminosité ». Archives personnelles*

*Figure 101 : Mise en valeur des dents grâce à l'outil « Couleur zone ». Archives personnelles*

- L'outil « Avancées » permet d'aller encore plus loin dans la modulation, des couleurs notamment, mais son intérêt en pratique quotidienne est très limité.

#### **Conclusion :**

Nous avons vu l'utilisation du smartphone en photographie dentaire. Le champ des possibles pour un chirurgien-dentiste est très étendu de par la qualité sans cesse croissante des modules photos des smartphones mais aussi des logiciels.

Les accessoires toujours plus innovants tant dans la prise de vue que dans la gestion de la lumière en font des alliés de choix. En revanche, il ne faut pas hésiter à sortir de l'industrie du dentaire pour trouver des accessoires très souvent suffisamment performants et à un coût modique.

L'avenir nous promet de belles surprises grâce à l'invention des scanners 3D qui trouvent, dès aujourd'hui leur utilité dans la planification implantaire ou esthétique et pourquoi pas dans l'élaboration des prothèses maxillo-faciales.

Côté post-production, les smartphones d'aujourd'hui sont largement suffisants pour une utilisation de la photo dans une pratique quotidienne. Nous pouvons même conseiller aux utilisateurs des reflex d'utiliser une carte microSD (sur adaptateur) dans leur appareil afin qu'ils puissent réaliser, s'ils le veulent, la post-production depuis leur smartphone.

La simplicité d'utilisation des smartphones fait qu'aujourd'hui, la pratique de la photographie en cabinet dentaire est à la portée de n'importe quel omnipraticien ou spécialiste.

La vitesse d'évolution exponentielle des technologies peut nous faire penser que les défauts des smartphones d'aujourd'hui (comme la déformation) ne seront que des souvenirs et que, par extension, les smartphones de demain égaleront et remplaceront les appareils photographiques reflex.

#### **Bibliographie :**

- 1. Labarbere B. Comment fonctionne l'appareil photographique de votre smartphone ? [Internet]. 2017 [cité 24 déc 2018]. Disponible sur: https://www.lesnumeriques.com/telephone-portable/comment-fonctionne-appareilphotographique-votre-smartphone-a3311.html
- 2. Focale. In: Wikipédia [Internet]. 2017 [cité 25 déc 2018]. Disponible sur: https://fr.wikipedia.org/w/index.php?title=Focale&oldid=142916159
- 3. Samawi S. There's Something About MDP (Mobile Dental Photography)!.. :6.
- 4. GIPHY. Animated GIF Find & Share on GIPHY [Internet]. [cité 28 déc 2018]. Disponible sur: https://media.giphy.com/media/l0HlCoPjdkJOCxYQw/giphy.gif
- 5. Samsung Galaxy S9 et S9+ : à quoi sert l'ouverture variable ? [Internet]. 2018 [cité 28 déc 2018]. Disponible sur: https://www.lesnumeriques.com/telephone-portable/samsunggalaxy-s9-s9-a-quoi-sert-ouverture-variable-a3619.html
- 6. Lancelin-Golbery M. Test Huawei P20 Pro : notre avis complet Smartphones [Internet]. FrAndroid. 2018 [cité 28 déc 2018]. Disponible sur: https://www.frandroid.com/marques/huawei/496032\_test-du-huawei-p20-pro-unappareil-photo-pour-les-gouverner-tous
- 7. Lecerf J, Plard H. La photographie en odontologie. Des bases fondamentales à la clinique : objectifs, matériels et conseils pratiques. CdP. 2017. 95 p.
- 8. Guides d'achat photo 2019 : les meilleurs smartphones photo, applications et accessoires [Internet]. Phototrend.fr. [cité 18 janv 2019]. Disponible sur: https://phototrend.fr/guides-dachat-phototrend-les-meilleurs-smartphonesapplications-et-accessoires/
- 9. Samsung et Apple en tête d'un marché du smartphone en petite forme [Internet]. Journal du Geek. 2018 [cité 18 janv 2019]. Disponible sur: https://www.journaldugeek.com/2018/05/10/samsung-apple-tete-dun-marchesmartphone-petite-forme/
- 10. iPhone X vs Galaxy S9 Plus : comparatif détaillé de l'appareil photo [Internet]. CNET France. [cité 19 janv 2019]. Disponible sur: https://www.cnetfrance.fr/produits/iphonex-vs-galaxy-s9-plus-comparatif-detaille-de-l-appareil-photo-39866994.htm
- 11. (34) Huawei P20 Pro : TEST COMPLET et AVIS PERSONNEL YouTube [Internet]. [cité 21 janv 2019]. Disponible sur: https://www.youtube.com/watch?v=ldj7h\_-QuSY
- 12. Fiches techniques [Internet]. [cité 28 janv 2019]. Disponible sur: http://www.ptjphotodentaire.com/fiches-techniques.htm
- 13. CONTRASTEUR PHOTO [Internet]. [cité 24 janv 2019]. Disponible sur: http://www.nichrominox.fr/contrasteur-photo.htm
- 14. Bingolar Support et Adaptateur pour Trépied Adaptateur Universel de Trépied de Smartphone Adapteur de Trépied Rotation Vertical et Horizontal pour iPhone,et Tous Les téléphones.: Amazon.fr: High-tech [Internet]. [cité 28 janv 2019]. Disponible sur: https://www.amazon.fr/Bingolar-Adaptateur-Smartphone-Horizontal-T%C3%A9l%C3%A9phones/dp/B072HH812K
- 15. Télécommande Bluetooth par CamKix: Amazon.fr: High-tech [Internet]. [cité 28 janv 2019]. Disponible sur: https://www.amazon.fr/T%C3%A9l%C3%A9commande-Bluetooth-par-CamKix-D%C3%A9clenchement/dp/B00PJSIIES
- 16. flash macro Recherche Google [Internet]. [cité 22 févr 2019]. Disponible sur: https://www.google.com/search?q=flash+macro&source=lnms&tbm=isch&sa=X&ved=0 ahUKEwirhJfdq8\_gAhVbBWMBHUKVC1IQ\_AUIDygC&biw=1290&bih=669#imgrc=i\_h1hjO iwIIMXM:
- 17. STYLEITALIANO COMMUNITY. The New Smile Capture. 2015.
- 18. STYLEITALIANO COMMUNITY. SmileLite MDP. 2017.
- 19. Superdent Premium Education. How to make dental photography using smartphone and basic items [Internet]. [cité 25 févr 2019]. Disponible sur: https://www.youtube.com/watch?v=PF4-vMYXJX4
- 20. Le DxO One liquidé [Internet]. iGeneration. [cité 8 mars 2019]. Disponible sur: https://www.igen.fr/accessoires/2018/06/le-dxo-one-liquide-104304
- 21. Sony Smart Lens QX1 et QX30 On attendait mieux de ces appareils… [Internet]. [cité 8 mars 2019]. Disponible sur: https://www.quechoisir.org/actualite-sony-smart-lens-qx1 et-qx30-on-attendait-mieux-de-ces-appareils-photo-n4659/
- 22. Gohlisse NL. Le LG G8 ThinQ aura un module photo 3D en façade [Internet]. Clubic.com. 1549556076 [cité 8 mars 2019]. Disponible sur: https://www.clubic.com/smartphone/android/actualite-850555-lg-g8-thinq-modulephoto-3d-facade.html
- 23. Kitview [Internet]. Orqual. [cité 15 mars 2019]. Disponible sur: https://www.orqual.fr/portfolio-item/kitview/
- 24. Transfert de photos et de vidéos à partir de votre iPhone, iPad ou iPod touch [Internet]. Apple Support. [cité 15 mars 2019]. Disponible sur: https://support.apple.com/frfr/HT201302
- 25. Importer des photos et des vidéos de votre téléphone vers votre PC [Internet]. [cité 15 mars 2019]. Disponible sur: https://support.microsoft.com/frfr/help/4027134/windows-10-import-photos-and-videos-from-phone-to-pc
- 26. Android : Transférer photos et vidéos vers son PC [Internet]. CommentCaMarche. [cité 24 déc 2018]. Disponible sur: https://www.commentcamarche.net/faq/47017-androidtransferer-photos-et-videos-vers-son-pc

## SERMENT MEDICAL

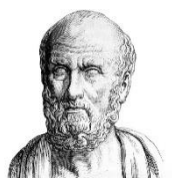

En présence des Maîtres de cette Faculté, de mes chers condisciples, devant l'effigie d'HIPPOCRATE.

Je promets et je jure, d'être fidèle aux lois de l'honneur et de la probité dans l'exercice de la Médecine Dentaire.

Je donnerai mes soins à l'indigent et n'exigerai jamais un salaire au-dessus de mon travail, je ne participerai à aucun partage clandestin d'honoraires.

Je ne me laisserai pas influencer par la soif du gain ou la recherche de la gloire.

Admis dans l'intérieur des maisons, mes yeux ne verront pas ce qui s'y passe, ma langue taira les secrets qui me seront confiés et mon état ne servira pas à corrompre les mœurs ni à favoriser le crime.

Je ne permettrai pas que des considérations de religion, de nation, de race, de parti ou de classe sociale viennent s'interposer entre mon devoir et mon patient.

Même sous la menace, je n'admettrai pas de faire usage de mes connaissances médicales contre les lois de l'humanité.

J'informerai mes patients des décisions envisagées, de leurs raisons et de leurs conséquences. Je ne tromperai jamais leur confiance et n'exploiterai pas le pouvoir hérité des connaissances pour forcer les consciences.

Je préserverai l'indépendance nécessaire à l'accomplissement de ma mission. Je n'entreprendrai rien qui dépasse mes compétences. Je les entretiendrai et les perfectionnerai pour assurer au mieux les services qui me seront demandés.

Respectueux et reconnaissant envers mes Maîtres, je rendrai à leurs enfants l'instruction que j'ai reçue de leur père.

Que les hommes m'accordent leur estime si je suis fidèle à mes promesses.

Que je sois déshonoré et méprisé de mes confrères si j'y manque.

BIBAS David – Utilisation du smartphone en photographie dentaire.

Th. : Chir. dent. : Marseille : Aix –Marseille Université : 2019

#### **Rubrique de classement :** Odontologie Conservatrice

#### **Résumé :**

Depuis l'avènement du smartphone, la pratique de la photographie s'est clairement démocratisée. En effet, les smartphones ont déjà remplacé les appareils photos numériques compacts qui connaissent un déclin proportionnel au développement de nos « photophones ».

L'odontologie n'échappe pas à cette démocratisation, en effet la photographie a complètement sa place au cabinet dentaire. Dans ce travail nous allons voir comment intégrer un smartphone dans une pratique de la photographie dentaire au quotidien. Dans une première partie nous développerons la prise de vue avec un smartphone, dans la seconde nous verrons les différents accessoires pouvant s'adapter à notre pratique puis dans la troisième nous parlerons de la post-production et du transfert des données.

#### **Mots clés :**

Smartphone Photographie dentaire Prise de vue Accessoires Post-production Transfert des données

BIBAS David – Smartphone use in dental photography.

#### **Abstract :**

Since the advent of the smartphone, the practice of photography has clearly democratized. Indeed, smartphones have already replaced compact digital cameras which are declining proportionally to the development of our "photophones".

Odontology does not escape this democratization, indeed photography has its place in the dental office. In this work we will see how to integrate a smartphone into a daily practice of dental photography. In a first part we will develop the shooting with a smartphone, in the second we will see the different accessories that can adapt to our practice and in the third we will talk about postproduction and data transfer.

#### **MeSH :**

Smartphone Dental photography Shooting **Accessories** Post-production Data transfer

**Adresse de l'auteur :**  21 rue Gabriel Marie 13010 MARSEILLE